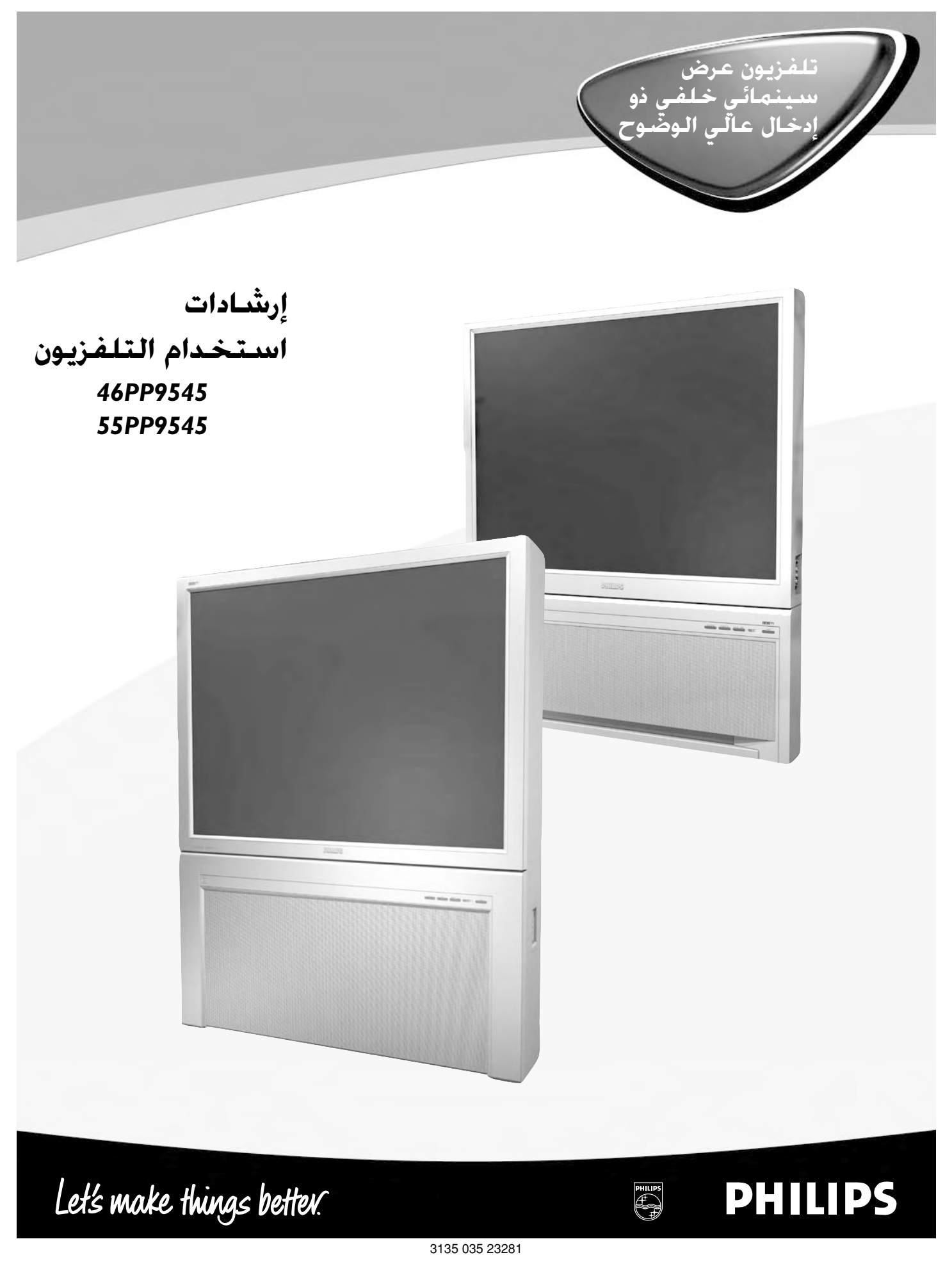

Download from Www.Somanuals.com. All Manuals Search And Download.

# ا**لحتويات**

ًشكرا لشـرائك هذا التلفزيون، ويحق لـك الآن الزهو باقتنـاء جهاز تلفزيون فيليبـس، الذي يعدك بإعطائـك الاهتمام الكامل كعميـل، ويرجى قراءة هذا الدليل جيداً ليساعدك فيالتركيب والتشغيل.

# الإعداد والتركيب

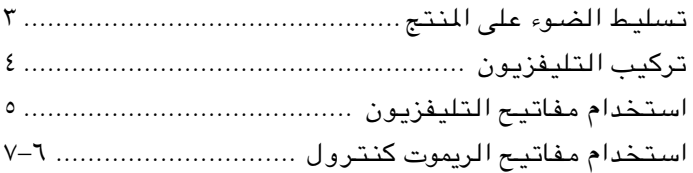

# التشغيل

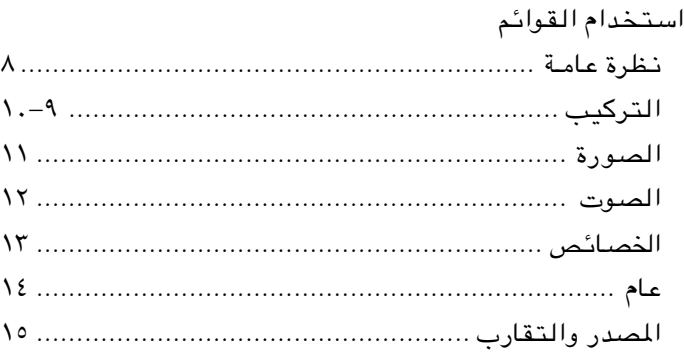

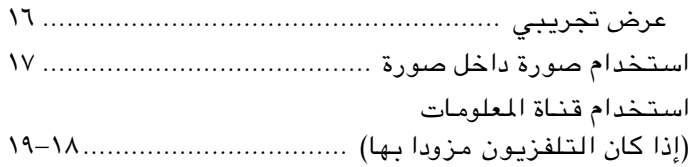

# الأجهزة الطرفية

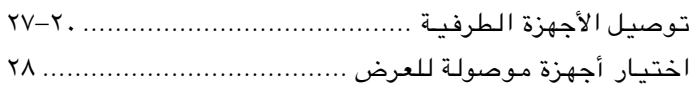

# **معلومات عامة**

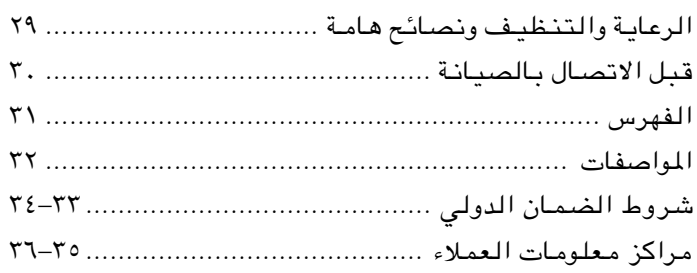

# **معلومات الأمان**

# **∫W?OU« ôU(« w ¡UdNJ« fU qBH r**

- لمبة الإشارة الحمـراء الموجودة أسفل شاشـة التلفزيون تـومض بشكل مستمـر.
	- ظهور خط أبيض ساطع بعرض الشاشة.
- تنظيف شاشة التلفزيون (لا تستخدم ً مطلقا مواد تنظيف كاشطة، بل عليك استخدام قطعة من جلد الشامواه أو القماش الناعم المبتل بشكل طفيـف).
	- حدوث عاصفة برقية.
	- ترك الجهاز دون مشاهدة لفترة طويلة.

لا تحاول مطلقاً إصلاح جهاز تلفزيون بنفسك. استشر دائـماً أفراد خدمة مدربـين.

# قنبيه حول استخدام البطارية:

لمنع حدوث تسرب في البطارية قد ينتج عنـه إصابة بدنية أو تلف الريموت:

- قم بتركيب جميـع البطاريـات بشكل صحيح مـع مراعاة ضبط البطـاريات على علامتي + و الموجـودتين في الريموت كنتـرول.
	- لا تخلط بـين البطاريات: (الجديـدة والقديمة، أو بطـارية الكربون والقلـوية، ..الخ).
		- قم بإخراج البطـاريات في حالة عـدم استخدام الريموت لفتـرة طويلة.

# تسليط الضوء على المنتج

## **شاهده بنفسك عن قرب**

- تكنولوجيا TMPlus Pixel) البكسل الزائد) للحصول على تفاصيل أفضل.
- تتيح ميزةTMMotion Natural Digital) الحركة الطبيعية الرقمية) رؤية حركات سلسة وبدون اهتزاز من أي مصدر.
	- شاشة HDTV: تعتبر إشـارة HDTV هي أحدث وأفضل إشارة تلفزيونية متاحـة.
	- نظام Optics Digital™ Acclearium: يقـوم بزيادة جودة الصورة علـى جميع المدخلات.
		- شاشة TMSaphlon: للحصـول على صورة أفضل كمـا أنها ضد الخدش.

## اصبحت التكنولوجيا أبسط

- أزرارBlueBlush لوحة تحكم تضئ عند اقتراب المستخدم.
- قابلية توصيل i1080 كاملة عالية الوضوح بين التوصيلات المستقبلية وعلب الجهاز العلوية عالية الوضوح.
- تقوم ميزة Control Active) التحكم النشط) مع ميزة Sensor Light) أداة استشعار الضوء) بضبط إعدادات الصورة على أفضل وضع ممكن.
	- تقنية Focus™ IntelliSense Auto تقارب أتوماتيكي ذو لمسة واحدة خاص بأنابيب شاشة الأشعة الكاثودية.
		- تقنية APAC تعـويض تقادم الفسفور أتو ً ماتيكـيا.
		- تمكنك الشاشة المزدوجة المزودة بجهازي مؤالفة من عرض صورتين مستقلتين في وقت واحد.

## ثراء الصـوت

Surround صوت محيط دون الحاجة إلى سماعات خلفية إضافيـة. <sup>R</sup> • تقنية Dolby Virtual–

## تسليط الضوء على المنتج

## **©bz«e« q?J#«® PixelPlus™ …eO**

يتم معالجة وحدات البكسل المدخلة وتعديل مدى اللمعان وتكوين لقطات مبدئية ونهائية للألوان من خلال عملية التحسين الفريدة للمعان<br>ولتحولات اللون، مما يؤدي إلى وضوح شامل وصورة أكثر نقاءً وألوان أكثر حيوية، وتوفر تحسينات اللون ال أشبه بالواقع. كما يساعد التحسين الرقمي للاختلاف بين الأجزاء القائمة والمضيئة من الصورة على رفع درجة التباين للصورة ككل بنسبة تصل إلى ٣٠% مما جعل الصورة أكثر تألقًا. وأخيرا، يؤدى خفض الضوضاء الرقمي وتصحيح الحركة الطبيعية الرقمية إلى صور متحركة سلسة للغاية خالية من الاهتزازات والضوضاء وشديدة الوضوح.

## **©WOFO#D« WOLd« W3d(«® Digital Natural Motion™ …eO**

هذه الميزة تجعل الحركات من أي مصدر تتسم بالسلاسة وعدم الاهتزاز، وتتميز شريحة فيليبس المتقدمة المستخدمة في الحركة الرقميةالطبيعية(DNM (بقدرتها على التعامل مع العديد من معالجات بنتيوم، فهي قادرة على اكتشاف التسلسل السريع لحركة الأفلام والفيديو ويمكنها التعامل مع الحركات متعددة الاتجاهات في نفس الوقت.

## **BlueBlush —«—"√**

يتميز هذا المنتج بالتكنولوجيا الخلاقة التي تتيح التعرف على احتياجات المستخدم وتحقيقها، إذ يقوم هذا الجهاز بإضاءة لوحة التحكم عند الإحساس بأن المستخدم قريب منها حتى يمكنه رؤيتها. وعند عدم استخدام مفاتيح التحكم فسوف تنطفئ هذه المفاتيح.

## قابلية التوصيل 1080i الكاملة عالية الوضوح

تستخدم وحدة إدخال الفيديو أجود أنواع الموصلات وتشتمل على أحدث تكنولوجيا لمعالجة الفيديوعالي الإخراج حتى يمكن قبول وعرض مختلف تنسيقات i1080 عالية الوضوح.

## **Acclearium™ Digital Optics**

تقوم خاصيـة أنابيب أشعة الكاثـود الفسفورية الدقيقـة الخاصة بفيليبـس بتحسين العوامل الضوئيـة للحصول علـى صورة أكثـر حدة ودقة وتحسين قدرة الفسفور الأخضر، مما يؤدي إلى ألوان طبيعة ذات عمق. وتعمل عدسـات الإسقاط المولد فـي تـناغم مع كل أنـبوب أشعة كاثود لتحسين مركـز الأشعة وتصحيح الأخطـاء الضوئية، مما يؤدي إلـى منع التشوش وانحـراف الصورة إلى حافة الشاشة. وتكـون الشاشة المحدبـة أكثر دقة بنسبة الثلث تقريبا (٥١٥. ملم) عن الشاشـات التقليديـة، مما يحسن تفاصيل الصورة ودقة عرضها. ويقوم مكبر الفيديو فيليبس ذو حزمة التـردد الواسعة بعمل أقصى حزمـة تردد مرئيـة واسعة في فئته، مما يؤدي إلـى زيادة دقة الصورة بشكـل كبير ووضوح الرؤيـة.

## **Saphlon™ Screen W;U;**

يتم بناء تقنيـة Screen™ Saphlon بواسطة مواد وعمليـات توفر صورة أفضل من حين التبايـن والسطوع. كما تعمـل على حماية الشاشة مـن الخدوش وبصمات الأصابـع ومنع الوهج الناتج عـن تركيب شاشـة واقية منفصلـة.

## **Auto IntelliSense™ Focus**

تقوم أدوات الاستشعار الموجودة فـي التلفزيـون بمسح شكل اختباري سابق التحديـد، كما تقوم بتعديـل الإشارة فـي أنابيب أشعة الكاثود للتأكد من ضبـط محاذاة اللـون الأحمر واللـون الأخضر واللـون الأزرق.

Control Active و APAC هما علامتين تجاريتين لشركة America North Electronics Consumer Philips. وIntelliSense هي علامة تجارية مسجلة .2002 Philips Consumer Electronics محفوظة الحقوق جميـع .Philips Consumer Electronics North America لشركة \* تم التصنيع بترخيص من شركة Laboratories Dolby." Dolby "ورمز D-double هما علامتين تجاريتين لشركة Laboratories Dolby.

# التلفزيون تركيب

تعتبر شاشة العـرض الكبيرة هي أهم خاصية مـن خواص هذا النوع مـن أجهزة تلفـزيون العرضالسينمائي. وعليك اختبار أفضل موضع لوضع التلفـزيون في الغرفة بحيث يمكـن رؤية الشاشة الكبيـرة على أفضل صورة ممكنـة. وتأكد من تـرك مسافة ١٥ سم حول التلفـزيون. ولتجنب انحراف جسم التلفزيون وتغير لونه وتقليل فـرص تعطل الجهاز، فلا تضع التلفـزيون في مكان يمكـن أن ترتفع درجة حرارته بدرجة كبيـرة ذ وعلى سبيل المثال في ضوء الشمس المباشر أو بالقرب مـن مصدر للحرارة. فقد تسبـب اجملالات المغناطيسيـة، كالتي تنتـج عن السماعات الخـارجية، تشو ًها فى الصورة في حالـة وضع السماعات فـي مكان قريب ًجدا مـن التلفزيون. وقم بإبعاد مصدر اجملال المغناطيسي عن التلفـزيون إلى أن يتم إزالة تشـوه الصورة. أدخل قابـس الهوائي ً جيـدا في مدخـل IN ANTENNA ٧٥ أوم خلف التلفـزيون. أدخل قابس التغذيـة الكهربية فـي مدخل الحائط. وانظر إلى ظهر التلفزيون لمعرفة فـولت التشغيل .<br>الصحيح. وراجع الموزع المعتمد في المنطقة التي تعيش بهـا عند اختلاف مصدر التغذيـة الكهربية لديك. لا تضـع التلفزيون على سلـك التغذية الكهربية لمنع تضرر السلك وحدوث مخاطر بسبب ذلك. قم بإخراج غطاء الجـزء الخاص بالبطارية في الريموت كنتـرول. وقم بإدخال البطـاريتين (V6-1.5R Type (التي تم توريدهما، فلا تحتـوي هاتين البطـاريتان على فلزات الـزئبق أو الكادميومالثقيلة. ومع ذلك، فقـد لا تسمح بعض الـدول بالتخلص من البطاريات المستنفـذة في سلة المهملات بالمنـزل. يرجى التعـرف على كيفية التخلص مـن البطاريات المستنفذة طبقًا للقوانين المحلية. انظر الجزء الخاص بالاحتياطات الخاصة بالبطـارية صفحة .٢

 $\overline{ }$ 

 $\overline{a}$ 

≥

¥

öWE <sup>∫</sup>يعمل هـذا الريموت كنترول مـع أجهزة التلفزيون التي تستخـدم نظام إشارات 5RC.

قم بتشغيـل التلفزيون: اضغط مفتـاح التغذية الكهربية في مقدمـة التلفزيون. واضغط مفاتيـح –+/CH أو مفاتيح الأرقام أو مفتاح Power (التشغيـل) الموجودة في الريموت كنتـرول إذا أضاءمفتاح Standby) وضـع الاستعداد)، أو اضغط مفاتيح Standby أو CH) القنـوات) في مقدمة التلفزيون. µ

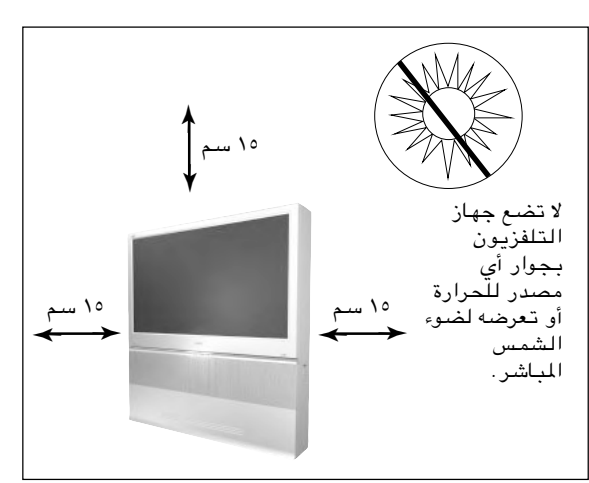

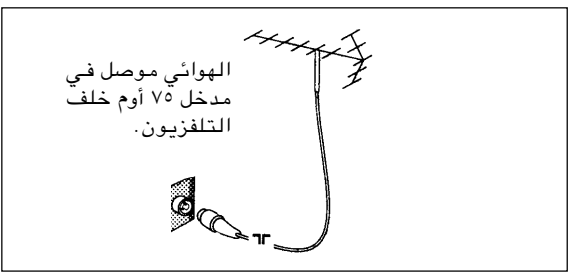

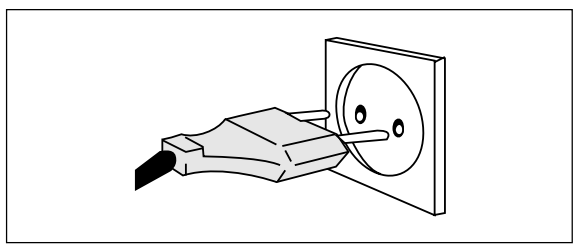

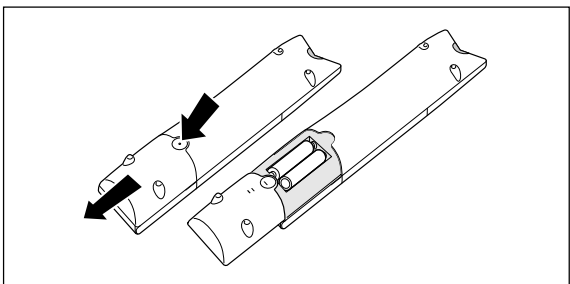

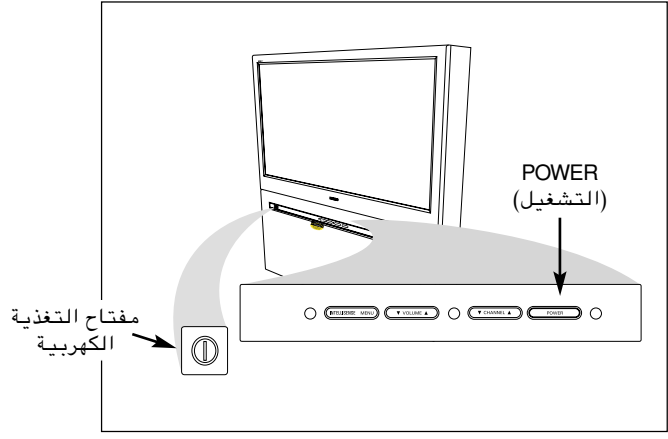

# استخدام مفاتيح التلفزيون

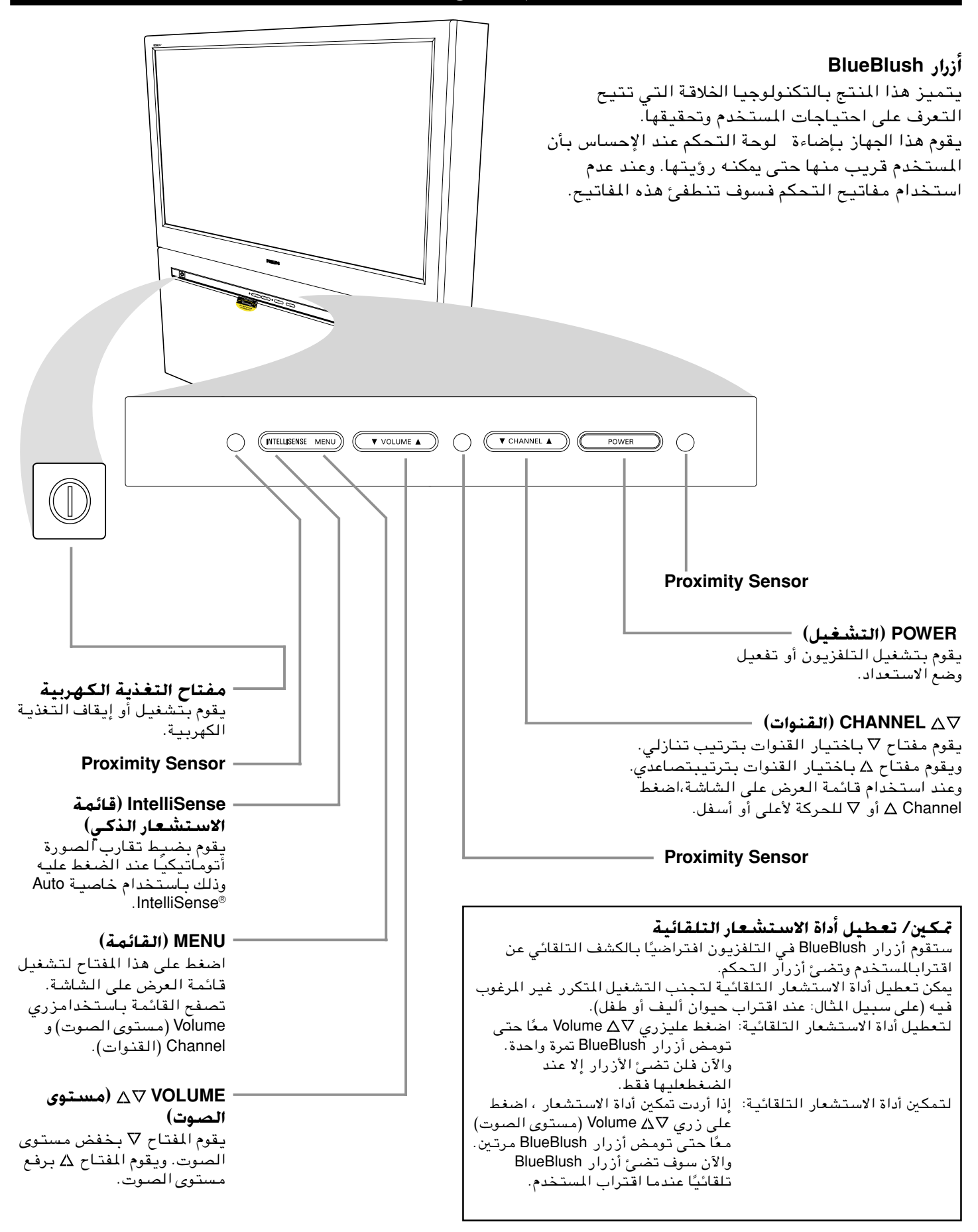

# استخدام مفاتيح الر<sub>ي</sub>موت كنترول

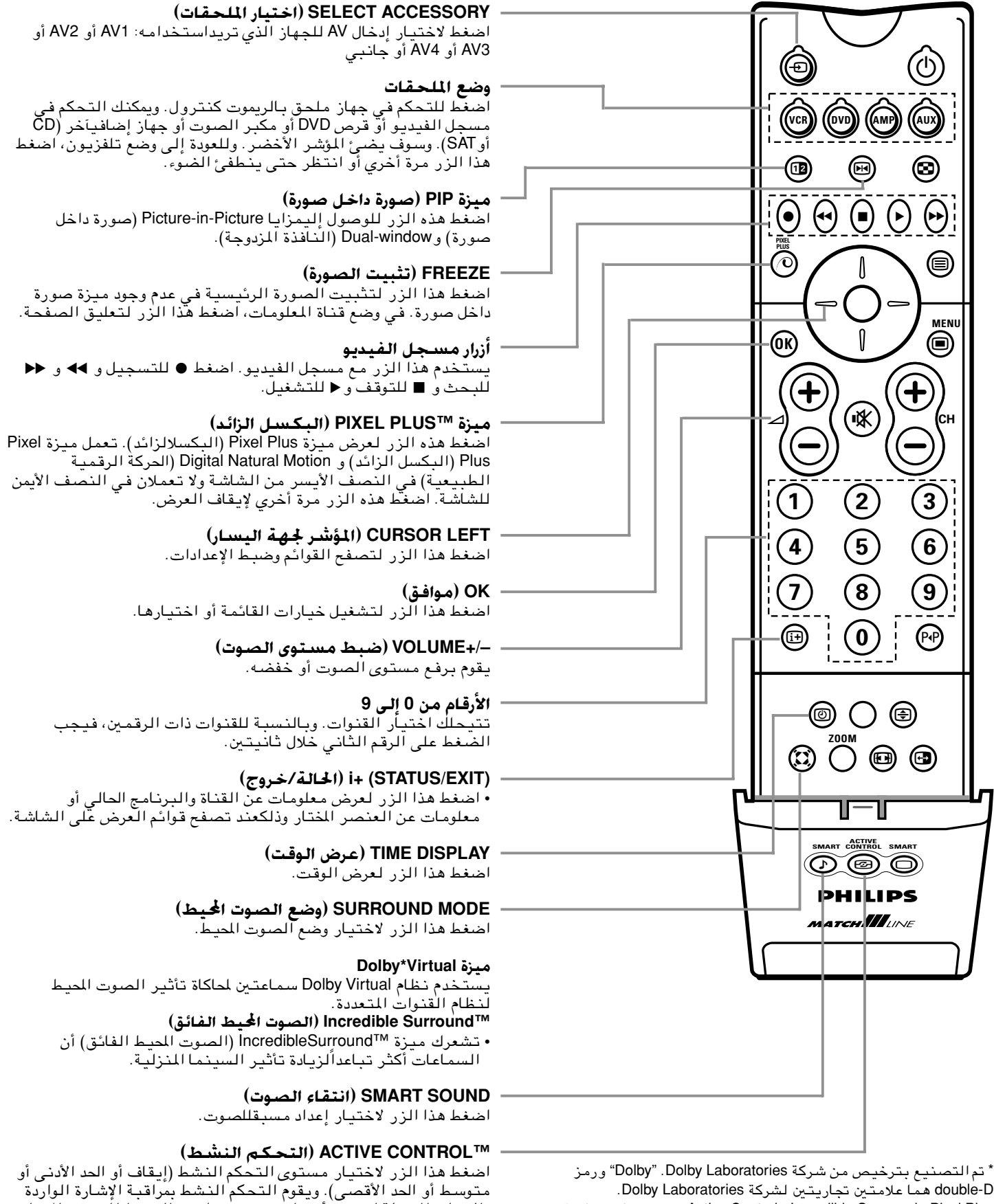

D-double هما علامتين تجاريتين لشركة Laboratories Dolby. تجارية علامات هي Active Controlو Incredible Surroundو Pixel Plus مسجلة خاصة بشركة Electronics Consumer Philips. حقوق النشر . جميع الحقوق محفوظة الحقوق جميع الحقوق جمفوظة

والإضاءة المحيطة لتوفير أفضل صورة عن طريق الضبط المستمر للتباين

والتباين الحركي والسطوع وإعدادات لون الصورة.

# استخدام مفاتيح الر<sub>ك</sub>وت كنترول

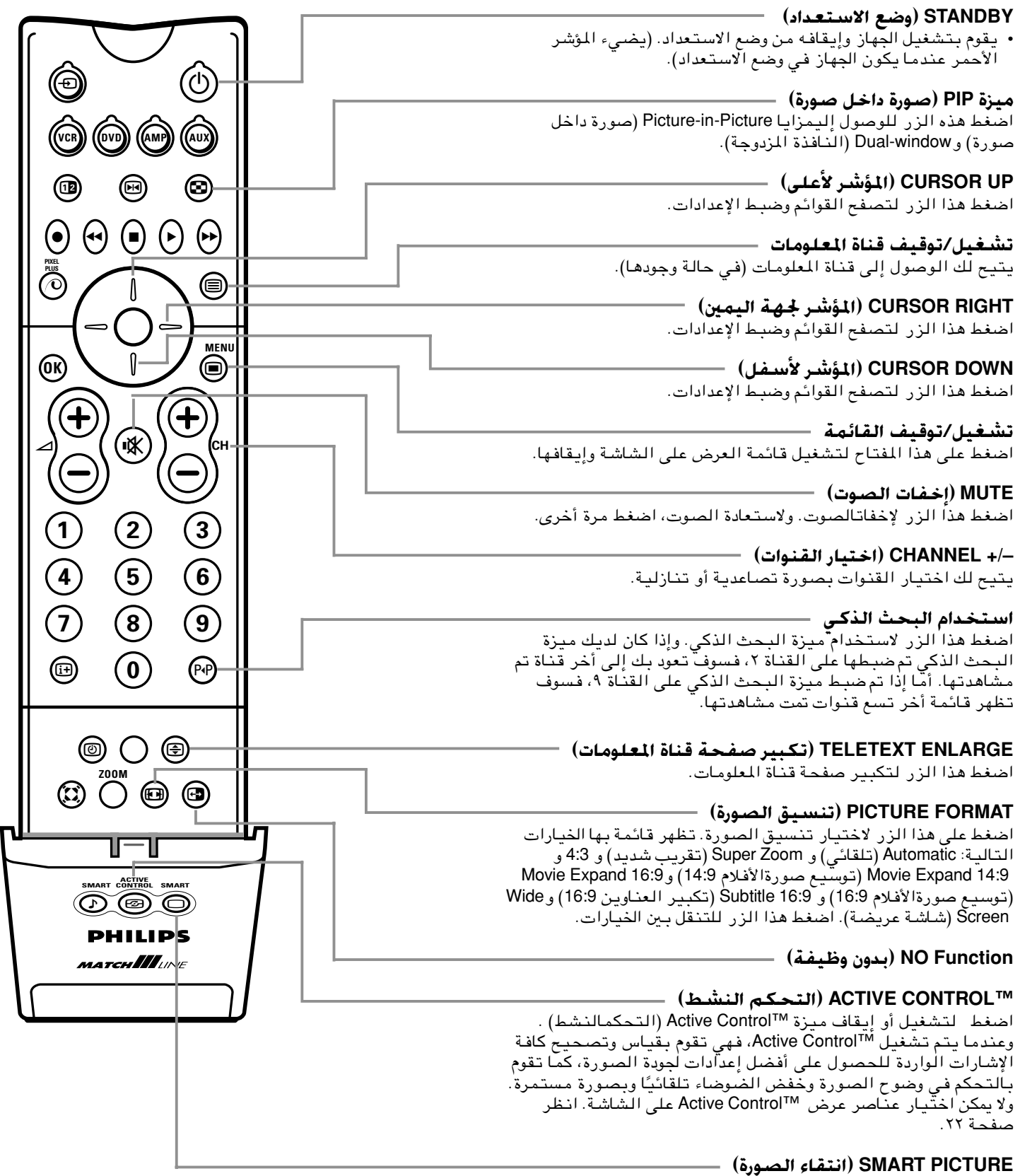

اضغط على هذا الزر للاختيار من قائمة خيارات الصورة.

# استخدام القوائم: نظرة عامه

اضغط مفتاح w **MENU**) قائمة) في الريموت كنترول لاستدعاء القائمة الرئيسية. ملاحظة: إذا كسر الريموت كنترول أو فقد، فيمكنك تغيير بعض إعدادات الصوت والصورة باستخدام المفاتيح الموجودة في مقدمة التلفزيون. انظر صفحة .٥

 $\overline{ }$ 

≤

- اضغط زر المؤشر لأعلى أو أسفل لاختيار قوائم TV (التلفزيون) أو Settings) إعدادات) أو Install) تثبيت) أو Demo) عرض تجريبي). م*لاح*ظة: لا يمكن أحيانًا رؤية جميع عناصر القائمة على الشاشة. اضغط المؤشر لأسفل لإظهار جميع العناصر.
- ≥ حرك المؤشر لليمين أو لليسار لاختيار عنصر من القائمة.
- ¥ استخدم زر المؤشر لأسفل أو لأعلى لاختيار زر التحكم الذي تريد اختياره أو ضبطه. وكمثال على ذلك، انظر قائمة Picture) الصورة).
- $\boldsymbol{\mathsf{\Omega}}$ اضغط مفتاح w **MENU**) قائمة) لغلق القائمة الرئيسية.

## نظام القوائم أنابيب وكرات وقرص. يتم تمثيل تسلسل القوائم وأدوات التحكم بآلية مرئية متحركة مكونة من أنابيب وكرات وقرص. وتبين هذه الآلية المتحركة باستمرار الموضع الحالي في تكوين القائمة.

يوضح القرص الذي يحيط بالكرة مكان المستخدم الحالي في تسلسل القائمة. ويظهر القرص دائمًا عند عرض نظام القائمة.

ينقسم القرص إليأربعة أجزاء. وتناظر هذه الأجزاء أزرار التحكم في الاتجاهات (لأعلى/لأسفل ولليمين/لليسار) الموجودة في الريموت كنترول. وتبين الأسهم الموجودة على المؤشر الاتجاه الذي يمكن اختياره.

عند عدم تناسب عناصر القائمة مع العرض على شاشة التلفزيون، فلا يتم ظهور سوى جزء واحد فقط.

يتم بيان الأجزاء المحذوفة بمجموعة من الكرات.

## الاختيار والتحكم الماشر

يتم التحكم في عناصر القائمة بمجرد اختيارها. هناك القليل من العناصر هي التي تتطلب إدخال معلومات عند استخدام مفتاح **OK**) موافق).

## أزرار **خ**كم القائمة يستخدم زر التحكم في القائمة لاختيار عنصر أو أكثر من خيارات القائمة. اضغط الزر الأيمن لنقل القرص خلالالقائمة. ويمثل عنصر واحد على الأقل القيمة الحالية ويكون مميزًا. يؤدي تحريك القرص لأعلى أو لأسفل إلى تحريك القائمة لأعلى أو لأسفل.

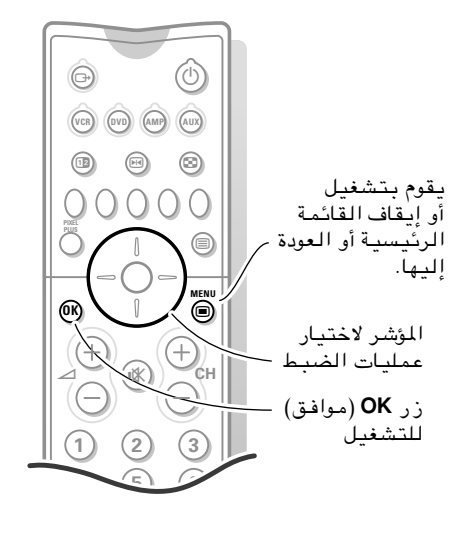

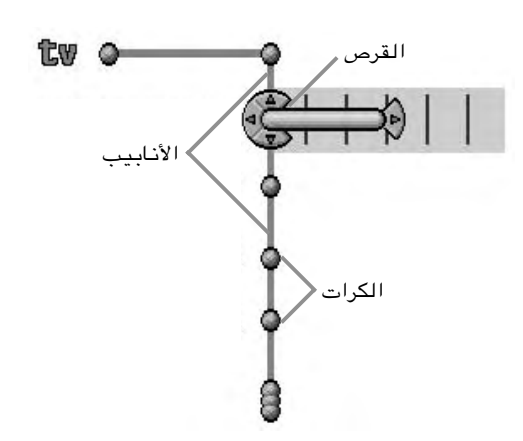

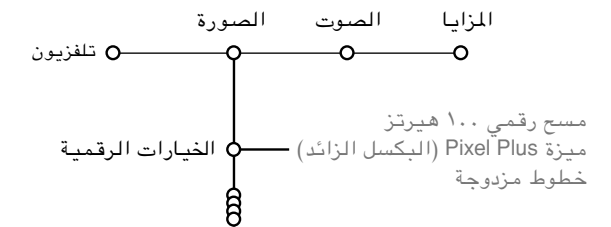

# **©XO!-.® INSTALL ∫rz«uI« «b«**

اضغط على مفتاح w **MENU** تفى الريموت كنترول. عندما تشغل جهاز التلفزيون الخاص بك لأول مرة ولا يكون هناك قنوات محفوظة، تظهر لغة القائمة تلقائيًا على الشاشة. وتتضمن هذه القائمة عنصرا إضافي ا وهو **Exit**) خروج) ويمكن من خلاله الخروج ً منالقائمة. ويظهر الشرح بلغات مختلفة في نفس الوقت. اضغط على مفتاح **OK**) موافق) في الريموت كنترول لاختيار لغتك المفضلة. ابدأ بقائمة Install) تثبيت).  $\frac{1}{2}$ 

- اضغط المؤشر لأسفللاختيار **Install**) تثبيت).
- اضغط المؤشر جهة اليمينلاختيار **Language**) لغة). اتبع التعليمات التي تظهر على الشاشة. ≥
- استخدم المؤشر لأعلى أو لأسفل لاختيار لغتك المفضلة واضغط مفتاح **OK**) موافق) للتأكيد على اختيارك. ¥
	- ابدأ بقائمة **Install**) تثبيت). µ

≤

## تثبيت القنوات تلقائيًا

- اختر **installation Automatic**) التثبيتالتلقائي) من قائمة Install (التثبيت). ملاحظة: يجب أن يتم فتح قفل جميع القنوات لكي يتم برمجتها تلقائيًا. أدخل رمز PIN لفتح قفل جميع القنوات إذا طُلب منكذلك. (انظر TV وقائمة Features) المزايا) و Lock Child) قفل الأطفال) ص (١٣  $\overline{ }$ 
	- اضغط المؤشر لأسفل. ا. ً يظهر خيار **Start**) البداية) لبرمجة القنوات تلقائي  $\frac{1}{2}$ 
		- اضغط المؤشر لجهة اليمين. ≥

 $\overline{a}$ 

تظهر رسالة **Searching**) جاري البحث) ويتم عرض مدى تقدم البرمجة التلقائية. ¥

عند انتهاء التثبيت التلقائي، ينتقل القرص للتثبيت مرة أخري. يتم ملئ قائمة البرامج تلقائيًا بأرقام برامج قنوات التلفزيون التي يتم بثها.

## تثبيت القنوات يدويًا

- اختر **installation Manual**) التثبيت اليدوي) من قائمة Install (تثبيت).  $\overline{ }$ 
	- اضغط المؤشر لأسفل. اتبع التعليمات التي تظهر على الشاشة.

ملاحظة: قم بالبحث أو الاختيار المباشر لأحد قنوات التلفزيون. وإذا كنت تعرف التردد، أدخل الثلاثة أرقام الخاصة بالتردد مباشرة باستخدام مفاتيح الأرقام من <sup>0</sup> إلى <sup>9</sup> (على سبيل المثال 048). اضغط المؤشر لأسفل لمواصلة البحث.

> كرر نفس الخطوات للبحث عن قناة أخرى. ≥

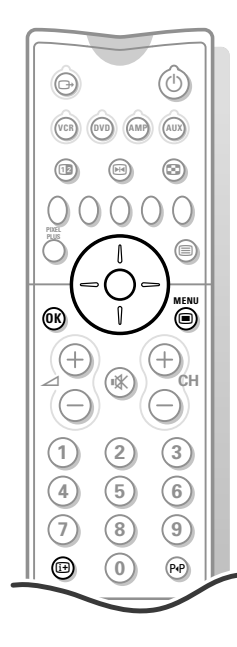

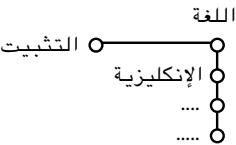

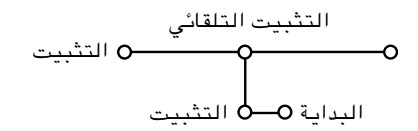

يمكنك الآن البحث عن قنوات التلفزيون وحفظها بطريقتين مختلفتين هما: طريقة Installation Automatic (التثبيت التلقائي) وطريقة Installation Manual (التثبيت اليدوي (وهو ضبط القنوات قناة بقناة). اختر ما تريده بالضغط على المؤشر جهة اليمين. ملاحظة: تظل أرقام القنوات وأسمائها بالحروف اللاتينية حت*ى بعد اختيار لغة* تستخدم حروفاً أخرى.

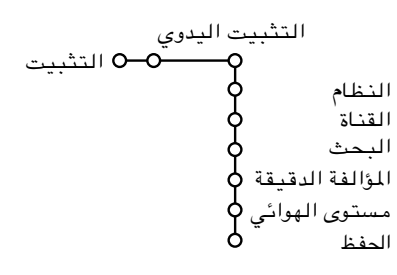

يتم البحث عن قنوات التلفزيون وحفظها قناة بقناة. ويجب المرور بكل خطوة في قائمة التثبيت اليدوي.

# **©XO!-.® INSTALL ∫rz«uI« «b«**

## **©WOL4.® Give name**

- اختر Name Give من قائمة Install) التثبيت) واضغط المؤشر لأسفل. اختر رقم البرنامج. ملاحظة: استمر في ضغط المؤشر لأعلى أو لأسفل للتنقل خلال قائمة البرامج بسرعة. اضغط المؤشر لجهةاليمين. فتظهر لوحة مفاتيح على الشاشة. ولا يتم عرض سوى حروف أوربية فقط.  $\frac{1}{2}$  $\overline{a}$ 
	- ملاحظة: – يكون مفتاح Special) حر ًفا ً خاصا ً ) متاحا حسب اللغة اخملتارة في قائمة لغة. ≥
	- عند اختيارك للغة العربية، يمكنك استخدام مفتاح Special لعرض حروف اللغة العربية أو الإنكليزية. يتحولمفتاح Shift) عالي) إلى More (المزيد). اضغطمفتاح More) المزيد) للتنقل بين الجزء الأول والثاني والثالث من مجموعة الحروف العربية. اضغط المؤشر لجهة اليمين للدخول إلى لوحة المفاتيح. اضغط المؤشر لأعلى/لأسفل وجهة اليمين/اليسار لاختيار أول حرف واضغط OK) موافق). كرر ذلك مع كل حرف تريد إدخاله. اختر Space) مسافة) لإدخال مسافة أو Delete) حذف) لمسح الحرف المميز في الاسم الذي تم إدخاله أو Shift) عالي) لعرض حروف كبيرة أو صغيرة على لوحة المفاتيح أو Special لعرض الحروف الخاصة في لوحة المفاتيح. اضغط OK) موافق) للتأكيد على اختيارك.
		- اضغط المؤشر لجهة اليسار بشكل متكرر عندما تنتهي من تسمية القناة أو الوحدة الطرفية التي اخترتها. ¥
			- اختر رقم برنامج آخر وكرر الخطوات من ٣ إلى .٥  $\boldsymbol{D}$

# إعادة ترتيب فأنمه البرامج

يمكنك تغيير ترتيب القنوات التي تم حفظها حسبما تريد.

- اختر Reshuffle) إعادة ترتيب) من قائمة Install) تثبيت)واضغط مفتاح OK) موفق).  $\overline{ }$ 
	- اتبع التعليمات التي تظهر على الشاشة.

 $\overline{a}$ 

 $\overline{ }$ 

## اختيار قنوات التلفزيون المضلة

- اختر **programmes Favourite**) البرامج المفضلة) من قائمة **Install** (التثبيت).
- اختر رقم البرنامج الذي تريده بالضغط على المؤشر لأعلى أو لأسفل. )<br>←
	- اختر **Yes**) نعم) أو **No**) لا) بالضغط على المؤشر جهة اليمين.
- كرر الخطوات ٢ و ٣ مع كل قناة تلفزيونية أو خارجية التي تريدها أن تكون مفضلة أو غير مفضلة. ∑<br>∠ ¥

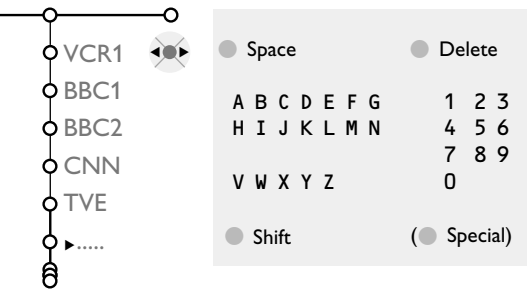

يمكن تغيير الاسم المحفوظ في الذاكرة أو تخصيص اسم لقناة تلفزيونية لم يتم إدخال اسم لها. ويمكن تخصيص ما يصل إلى خمسة حروف أو أرقام لتسمية برنامج من رقم 0 إلى .99 ومثال على ذلك، SUPER أو 1BBC أو ما إلى ذلك. ويمكنك أيضاً إدخال اسم للوحدات الطرفية الموصلة بوحدة الإدخال الخارجي قبل رقم البرنامج .0

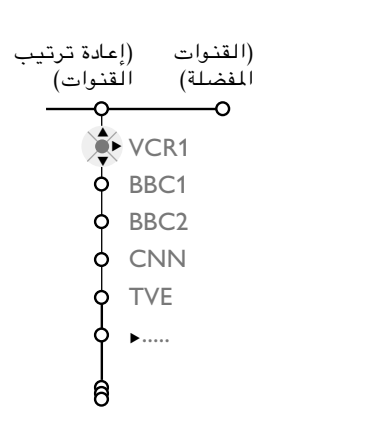

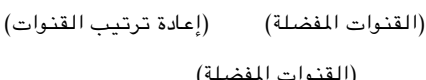

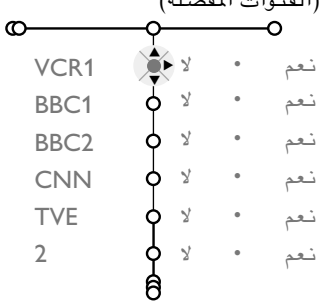

# **©…—uB«® PICTURE ∫rz«uIU-«b«**

## **©…—uB«® Picture WLzU**

استخدم قائمة الصورة لضبط إعدادات الصورة. واستخدم قائمة الشاشة m Info-Menu للحصول على مزيد من المعلومات عن عناصر القائمة.

- اضغط مفتاح w **MENU**) قائمة) في الريموت كنترول لاستدعاء القائمة الرئيسية. ±
	- اضغط المؤشر لجهة اليمين لاختيار الصورة (Picture(.
- اختر عناصر القائمة من قائمة الصورة (Picture (بضغط المؤشر لأعلى أو لأسفل. )<br>← ≥
- قم بضبط الإعدادات بتحريك المؤشر لجهة اليمين/اليسار أو أدخل قائمة عناصر القائمة الفرعية بتحريك المؤشر لجهة اليمين. ¥
	- اختر عنصرًا من القائمة الفرعية بالضغط على المؤشر لأعلى أو لأسفل.  $\boldsymbol{\vartriangle}$

يتم حفظ الإعدادات المعدلة للتباين والسطوع واللون والوضوح واللون الخفيف والخيارات الرقمية والتباين الديناميكي تلقائيًا. اختر **settings Factory**) استعادة إعدادات المصنع) من قائمة Setup) إعداد) ثم General) عام) لاستعادة الإعدادات المسبقة الخاصة بالمصنع، انظر ص .١٤

## ا<del>لخ</del>يارات الرقمية مع إرسىال PAL

على الرغم من أن ميزة Plus Pixel) البكسل الزائد) هي أفضل الإعدادات، فقد قد يكون من المفضل اختيار lines Double) الخطوط المزدوجة) أو 100 Scan Digital HZ) المسح الرقمي ١٠٠ هيرتز) حسبما تفضل.

- اهتزاز تخفيض) "رقمي مسح (**100 HZ Dig. Scan** 100 HZ + Dig. Scan الخط والمجال" دون تعويض للحركة.
	- توفر ميزة **Plus Movie** تعو ً يضا للحركة لزيادة الوضوح حول الأشكال التي تتحرك في الصورة.
- تقوم ميزة **Plus Pixel**) البكسل الزائد) بإنشاء عرض مقارب لعرض High Definition (عالي الوضوح) بداخل التلفزيون وفقاً لإشارة دخول منتظمة. يتزايد عدد الخطوط ويتضاعف عدد البكسلات في الخط الواحد عند الاندماج مع Motion Natural Digital) الحركة الطبيعيةالرقمية). وكذلك يمكن أن تقوم ميزة Plus Pixel) البكسل الزائد) بتحسين كل من بث الإرسال المنتظم وDVD أو إدخال التلفزيون الرقمي فيما يتعلق بالوضوح الشديد والعمق والقرب من الوضوح العالي والتفاصيل الطبيعية.
	- تؤدى **Lines Double**) الخطوط المزدوجة) إلى مضاعفة درجة دقة العرض الرأسية والأفقية مما يزيد الوضوح بدرجة مدهشة ويؤدي إلى عدم وجود خطوط بالصورة. يؤدي تعويض الحركة إلى تخفيض الاهتزاز والى حركة سلسة واضحة.

## ا<del>ل</del>خيارات الرقمية مع إرسىال NTSC

- تؤدي مضاعفة المسحالتقدمي (**Scan Progressive** (إلى التخلص من اهتزاز الخط.
	- **Plus Pixel**)البكسل الزائد)

ملاحظة:

- لا تعمل ميزة Plus Pixel) البكسل الزائد) عنداختيار شاشة Multipip (أكثر من صورة داخل صورة) أو قناة المعلومات Teletext) فيما عدا عند تشغيل العناوين Subtitling (أو اختيار شاشة قناة المعلومات الثنائية .Teletext Dual
	- يتم تقليل حجم القوائم على الشاشة عند اختيار Plus Pixel) البكسل
		- الزائد)، وهو أمر طبيعي.<br>– قد يحدث تداخل نتيجة لأضواء الفلورسنت التي قد توجد فوق التلفزيون مباشرة عنداختيار Plus Pixel) البكسل الزائد).

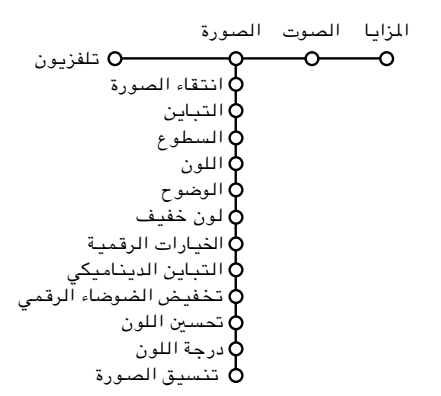

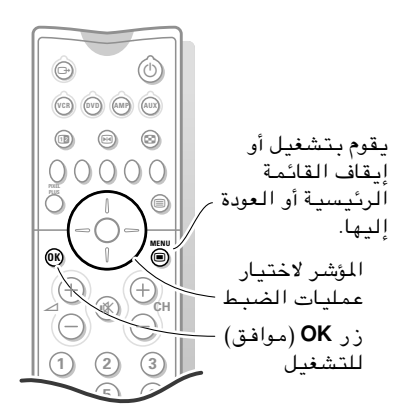

# استخدام القوائم: SOUND (الصوت)

قائمة Sound (الصوت) استخدم قائمة الصوت لضبط إعدادات الصوت. واستخدم قائمة الشاشة Menu-Info تلحصول على مزيد من المعلومات عن عناصر القائمة. اضغط مفتاح w **MENU**) قائمة) في الريموت كنترول لاستدعاء القائمة الرئيسية. اضغط المؤشر لجهة اليمين لاختيار **Sound**) الصوت). اختر عناصر القائمة منقائمة Sound) الصوت) بتحريك المؤشر لأعلى/أسفل وضبط الإعدادات بتحريك المؤشر لجهة اليمين/اليسار. تذكر أن إعدادات التحكم تكون في مستويات عادية متوسطة عندما يكون الشريط في المنتصف. ملاحظة: - تتيح لك ميزة Sound Smart) انتقاء الصوت) الاختيار من قائمة إعدادات مسبقة للصوت. - تكون ميزة 4 Dual) ثنائي *I*-*II* (متاحة مع الإرسال الصوتي الثنائي فقط. - يمكن اختيار مونو/استريو في حالة الإرسال الاستريو التناظري فقط. - يمكناختيارAnalogue/Nicam) نيكام/تناظري) في حالة الإرسال  $\overline{ }$ ≤ ≥

بطريقة Nicam تفقط. .<br>– يقوم AVL (موازن مستوى الصوت) بالتحكم التلقائي في مستوى الصوت لتجنب الاختلاف الشديد فى مستويات الصوت خاصة عند الانتقال إلى قناة أخرى أو أثناء الإعلانات. - لا يمكن تعديلأوضاع Surround) الصوت المحيط) عند توصيل سماعات الرأس.

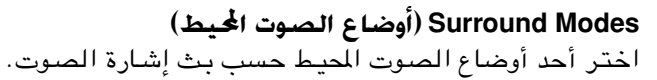

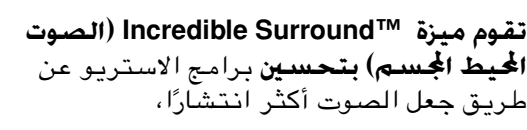

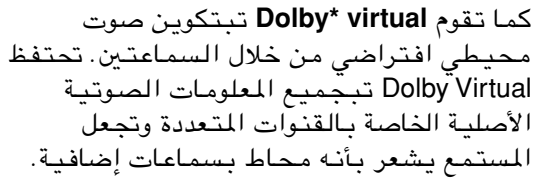

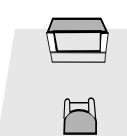

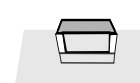

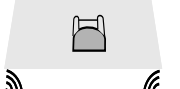

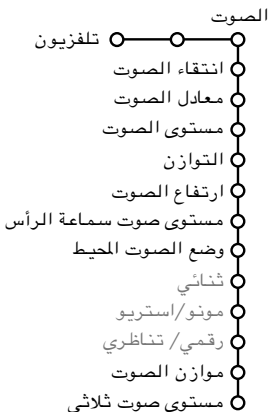

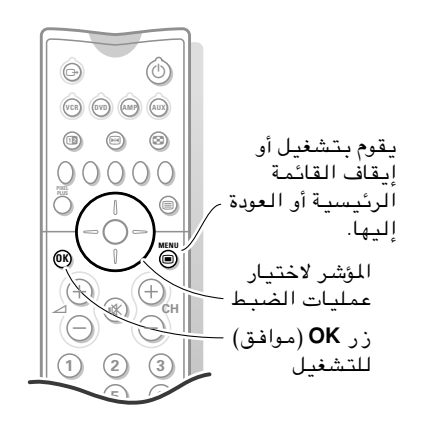

## **©U3«e\*«® FEATURES ∫rz«uI« «b«**

## **©Features® U3«e\*« WLzU**

±

استخدم قائمة المزايا لضبط إعدادات الصوت. واستخدم قائمة الشاشة m Info-Menu للحصول على مزيد من المعلومات عن عناصر القائمة.

- اضغط مفتاح w **MENU**) قائمة) في الريموت كنترول لاستدعاء القائمة الرئيسية.
	- اضغط المؤشر لجهة اليمين لاختيار **Features**) المزايا).
- اختر عناصر القائمة منقائمة **Features**) المزايا) بتحريك المؤشر لأعلى/أسفل واضبط الإعدادات بتحريك المؤشر لجهة اليمين/اليسار. )<br>← ि<br>∶

### **©«uMI« WLzU® Channel list**

• اضغط مفتاح **OK**) موافق) للانتقال إلى قناة التلفزيون أو جهاز خارجي .

### **اختر subtitles (العناوين).**

- قم بتشغيل teletext) قناة المعلومات) واختر صفحة العناوين الملائمة من خلال الفهرس.
- أوقف قناةالمعلومات. لقد تم الآن حفظ صفحة العناوين الخاصة بقناة التلفزيون التي اخترتها.
	- عند حفظ العناوين واختيار **On Subtitle**) تشغيل العناوين)، يتم عرض العناوعرض العناوين تلقائيًا على القنوات التلفزيونية التي اخترتها إذا كان يتم بث العناوين.
		- يظهر رمز يوضح أن الوضع فى حالة تشغيل.
- اختر**On**) تشغيل) أثناء إخفات الصوت عندما تريد عرض العناوين تلقائَيًا عند إخفَات الصوت باستخدام مفتاح آالموجود)∦ا في الريموت كنترول.

## **©‰UHH\_« qH® Child lock**

هلاحظة: يجب إدخال رمز شخصى مكون من أربعة أرقام باستخدام **Set Code** (إدخال الرمز) فـي قائمـة General (عـام) وذلك قبـل اسـتـخـدام Child Lock (قـ*فـل* الأطفال).

اختر **Lock Child**) قفل الأطفال) مع ضغط المؤشر لأسفل.

اضغط المؤشر لجهة اليمين لدخول قائمة Lock Child) قفل الأطفال). إدخال رمز الوصول. ملاحظة: يجب إعادة إدخال الرمز الخاص بك في كل مرة تدخل فيها قائمة قفل الأطفال.  $\frac{1}{2}$  $\overline{a}$ 

## هام: في حاله عدم تذكر الرمز ا<del>ل</del>خاص بك:

- اختر Cancel) إلغاء) بضغط المؤشر لأسفل. • اختر code Change/Set) إدخال/تغيير الرمز) منقائمة Setup (إعداد). انظر قائمة General) عام) و code Change/Set) إدخال/ تغيير الرمز) ص .١٤
	- اضغط OK) موافق).
- اضغط المؤشر لجهة اليمين وأدخل الرمز اللاغي .8-8-8-8 • اضغط المؤشر مرة أخري وأدخل رمز شخصي جديد مكون من أربعة أرقام. يتم مسح الرمز السابق وحفظ الرمز الجديد. ملاحظة: لا يعمل آلرمز اللاغي إلا في قائمة Set/Change code (إدخال/تغيير الرمز) فقط.
- اختر أحد عناصر قائمة قفل الأطفال. • اختر **Lock**) قفل) إذا كنت تريد إغلاق جميع القنوات والأجهزة الخارجية. • اختر **Lock Custom**) قفل مخصص) واضغطالمؤشر لجهة اليمين. واختر **lock Programme**) قفل برنامج) إذا كنت تريد إغلاق برامج من قناة تلفزيونية معينة أو جهاز خارجي. • اختر **Unlock**) فتح قفل) إذا كنت تريد فتح قفل جميع القنوات والأجهزة الخارجية في وقت واحد. ≥

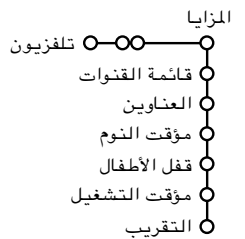

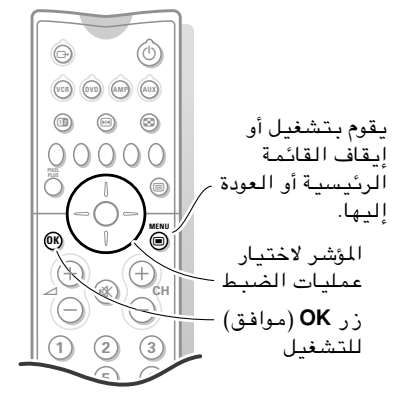

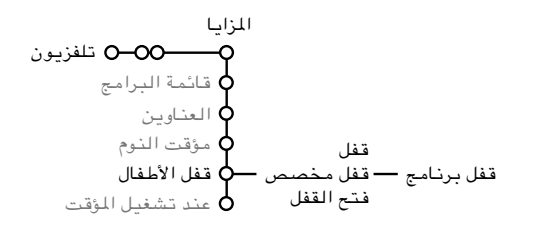

# **©ÂU® GENERAL ∫rz«uI« «b«**

## **©ÂU® General WLzU**

استخدم قائمة General) عام) لضبط الإعدادات التي لا تقوم بتغييرها في الغالب. واستخدم قائمة الشاشة Menu-Info Li للحصول على مزيد من المعلومات عن عناصر القائمة.

- اضغط مفتاح w **MENU** في الريموت كنترول لاستدعاء القائمة الرئيسية.  $\overline{ }$ 
	- اضغط المؤشر لأسفللاختيار**Setup**) إعداد). ≤
	- اضغط المؤشر لجهة اليمين لاختيار**General**) عام). ∑<br>∠
- اختر عناصر القائمة منقائمة General) عام) باستخدام المؤشر لأعلى/أسفل واضبط الإعدادات باستخدام المؤشر جهة اليمين/اليسار. ¥

ملاحظة:

- استخدم Time) الوقت) و Day) اليوم) لضبط الساعة. - تقوم ميزة Background Menu) خلفية القائمة) بوضع خلفية للقائمة
- لكي تسهل عملية قراءتها. - تقوم ميزة Surf Smart) البحث الذكي) بضبط زر البحث الذكي إما
- للقنوات التسع السابقة أو للقناة التي سبق رؤيتها. - تقوم ميزة Format Screen Dual) تنسيق الشاشة الثنائية) بضبط الزر
- *b* الخاص بـ PIP) صورة داخل صورة) لعرض شاشة ثنائية أو عدد من نوافذ الصورة داخل صورة.
	- يحدد Freeze Format (تنسيق الصورةالثابتة) أي نوع من الخيارات الافتراضية للصورة الثابتةالذي تريد إظهاره عند الضغط على زر<sup>S</sup> الخاص بتثبيت الصورة (Freeze(.
- تقوم ميزة Settings Factory) استعادة إعدادات المصنع) بإعادة الإعدادات الخاصة بالصوت والصورة إلى القيم الافتراضية للمصنع.
	- تقوم ميزة OSD) العرض على الشاشة) بضبط حجم عرض مستوى الصوت والقنوات.
- تقوم ميزة Title Programme) عناوين البرامج) بضبط التلفزيون لعرض عناوين البرامج حسب معلومات قناة المعلومات.
	- تقوم ميزة 2.5 level Teletext) مستوى قناة المعلومات ٢٫٥) بضبط التلفزيون لكي يستخدم مستوى قناة المعلومات ٢٫٥ الذي يدعم ألوان وخلفيات أكثر.
	- تستخدم ميزة Code Change) تغيير الرمز) لإدخال رمز شخصي جديد مكون من أربعة أرقام. ملاحظة: يجب إدخال رمز شخصي مكون من أربعة أرقام قبل استخدام Lock Child) قفل الأطفال).
		- تقوم ميزة Colour) اللون) بضبط نظام اللون الصحيح.

عام إعداد الوقت اليوم خلفية القائمة البحث الذكي تنسيق صورة داخل صورة تنسيق الصورة الثابتة استعادة إعدادات المصنع العرض على الشاشة عنوان البرنامج مستوى قناة المعلومات ٢٫٥ تغيير الرمز اللون

PLL C

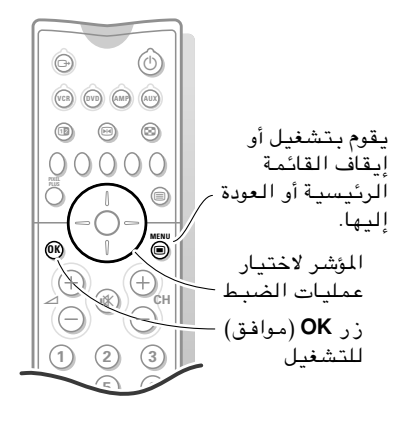

# استخدامالقوائم: SOURCE (الصدر) و CONVERGE (التقارب)

## **©—bB\*«® Source**

استخدم هذه القائمة لاختيار الجهاز الطرفي الذي قمت بتوصيله إلى أحد وحدات الإدخال الخارجية. واستخدم قائمة الشاشة Menu-Info ไi للحصول على مزيد من المعلومات عن عناصر القائمة.

- اضغط مفتاح w **MENU**) قائمة) في الريموت كنترول لاستدعاء القائمة الرئيسية.  $\frac{1}{1}$ 
	- اضغط المؤشر لأسفللاختيار **Setup**) إعداد). ≤
	- اضغط المؤشر لجهة اليمين لاختيار **Source**) المصدر). ∑<br>∠
	- اضغط المؤشر لأسفل لاختيار أحدوحدات الإدخال الخارجية. ¥
- اضغط المؤشر جهة اليمين لإدخال قائمة من أسماء الوحدات الطرفية الملحقة بوحدة الإدخال التي اخترتها.  $\Delta$ 
	- اختر الجهاز الطرفي بالضغط على المؤشر لأعلى أو لأسفل.

عند اختيارك للمصدر ذ على سبيل المثال VCR) مسجل فيديو) ، فسوف ∂ يتم اختيار وحدة إدخال AV تلقائيًا عند ضغط زر VCR في الريموت كنترول عندما يكون الريموت كنترول فيوضع VCR. انظر صفحة .٢٣

## **©»—UI
«® Converge**

 $\frac{1}{1}$ 

يتم إنشاء الصورة في تلفزيون العرض عن طريق إسقاط الضوء على الشاشة من مصادر متعددة. وتسمى هذه الطريقة التي يتم بها محاذاة مصادر الضوء «التقارب». وقد يكون هذا تحاذى التقارب غير صحيح. ويمكن الحكم على ذلك من خلال شكل «الهالات» المحيطة بالأشياء الموجودة في الصور . ويمكنك ضبط التقارب يدويًا أو ترك التلفزيون يضبطه تلقائيًا.

- اضغط مفتاح w **MENU**) قائمة) في الريموت كنترول لاستدعاء القائمة الرئيسية.
	- اضغط المؤشر لأسفللاختيار **Setup**) إعداد). )<br>←
	- اضغط المؤشر لجهة اليمين لاختيار **Converge**) التقارب).
- اضغط المؤشر لأسفللاختيار IntelliSense) استشعار ذكي) و Manual Convergence) ضبط التقارب يدو ًيا). • لاستخدام IntelliSense) الاستشعار الذكي)، اضغط **OK**) موافق) وسيقوم التلفزيون بعمل الباقي. • لاستخدام Manual Convergence (ضبط التقارب يدويًا)، اختر الإعداد الذي تري ضبطه واستخدم المؤشر لوضع العلامات المتقاطعة في صف واحد. ∑<br>∠ ¥
- إذا اخترت Manual Convergence (ضبط التقارب يدويًا)، اختر نوع التقارب الذي ستقوم بضبطه. µ

تذكر: استخدم قائمة الشاشة Menu-Info [i+ للحصول على مزيد من المعلومات عن عناصر القائمة.

## تشغيل ®IntelliSense (الاستشعار الذكـى) باستخدام مفتاح التلفزيون

عندما يكون التلفزيون في وضع التشغيل، اضغط مفتاح IntelliSense (الاستشعار الذكي) في مقدمة التلفزيون.وسيتم ضبط تقارب الصورة أتوماتيكيًا خلال ٢٠ ثانية.

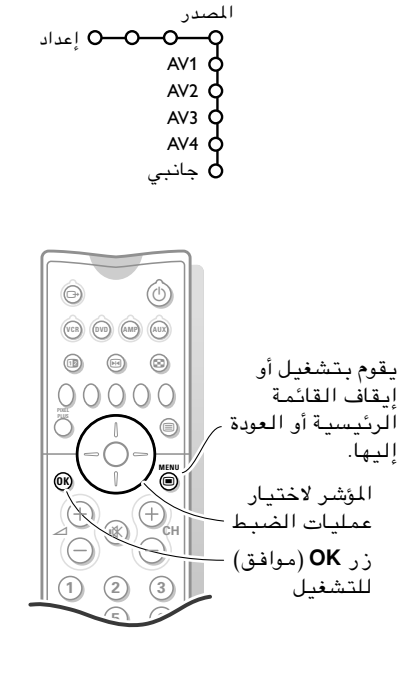

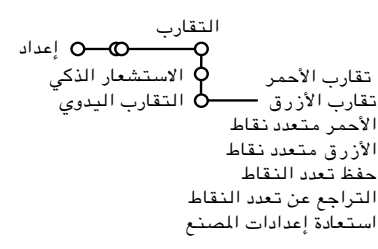

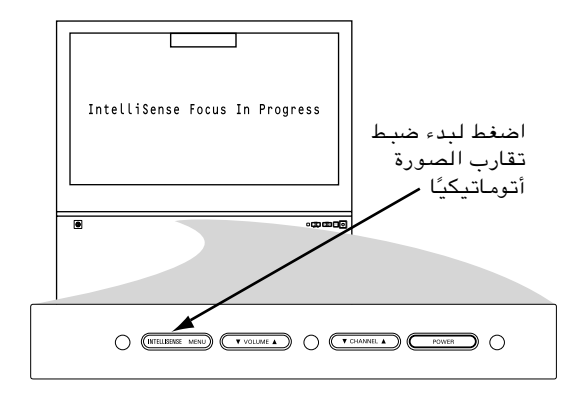

ملاحظة: عند استخدام اللغة العربية كلغة العرض على الشاشة، قد يتم عرض شاشة التقارب باللغة الإنكليزية. اضغط أزرار المؤشر لاختيار موضع على الشاشة للضبط، ثم اضغط +i. اضغط الآن أزرار المؤشر لوضع التقاطعاتفي صف واحد. اضغط +<sup>i</sup> للخروج.

# **©w!3d& ÷d® DEMO ∫rz«uI« «b«**

تتيح قائمة Demo) عرض تجريبي) عرض مزايا التلفزيون بشكل منفصل أو في تتابع مستمر.

 $\overline{ }$ 

- اضغط مفتاح w **MENU**) قائمة) في الريموت كنترول لاستدعاء القائمة الرئيسية.
- اختر **Demo**) عرض تجريبي) من القائمة الرئيسية بالضغط على المؤشر لأسفل. ≤
- اختر **demo Auto**) عرض تجريبي تلقائي) أو أحد المزايا بالضغط على المؤشر لجهة اليمين واضغط مفتاح **OK**) موافق) في الريموت كنترول. • إذا تم اختيار العرض التجريبي التلقائي، يبدأ العرض التجريبي تلقائيًا في تقديم كل المزايا بشكل متتابع مستمر. • اضغط أحد مفاتيح المؤشر لإيقاف العرض التجريبي التلقائي. • إذا تم اختيار إحدى المزايا، فسوف يعمل العرض التجريبي الخاص بهذه الميزة مرة واحدة فقط إلى أن يتم تشغيله ثانية وتظهر قائمة Demo) عرض تجريبي) مرة أخرى. ≥

# **©Ÿ"u\*« ÷d® Dealer Demo d&«** اختر On أو Off) تشغيل أو إيقاف) لتشغيل أو إيقاف مزايا **Digital options**) الخيارات الرقمية) و **sensor Light**) أداة لاستشعار الضوئي) و**filter Comb**) الفلتر العمودي) للتعرف على الفرق الحقيقي في جودة الصورة عند استخدام هذه المزايا. يمكن في وضع عرض الموزع تغيير القنوات وضبط مستوى الصوت باستخدام **+ CH–** . ملاحظة: عرض الموزع ليس جزءا من التتابع التلقائي ويمكن تشغيله بشكل منفصل.

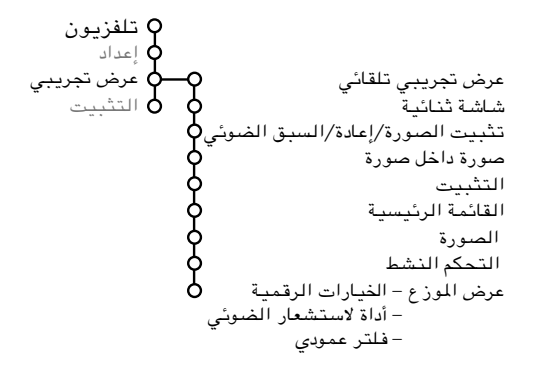

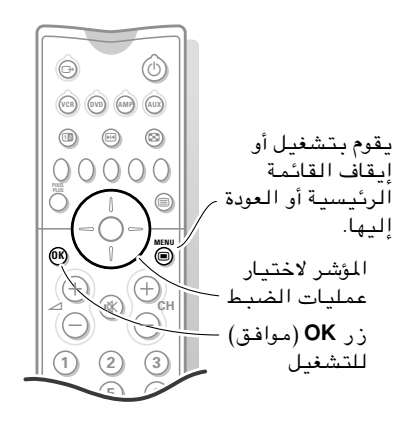

# استخدام ميزة PIP (صورة داخل صورة)

تتيح لك ميزة صورة داخل صورة استدعاء شاشة فرعية داخل الشاشة الرئيسية وذلك لمشاهدة قناتين أو أكثر أو قناة وجهاز طرفي في نفس الوقت. كما تتيح لك ميزة window-Dual) النافذة الثنائية) تقسيم الشاشة الرئيسية إلى شاشتين فرعيتين حتى يمكن مشاهدة قناتين أو قناة ومصدر خارجي في نفس الوقت.

اضغط على مفتاح b في الريموت كنترول لتشغيل ميزة صورة داخل صورة. ويمكنك ضبط الحجم الافتراضي لصورة داخل صورة منقائمة General) عام) عن طريق خيار Dual Format Screen) تنسيق الشاشة الثنائية)، ص .١٤

اضغط واستمر في الضغط على مفتاح b لاختيار حجم آخر للصورة داخل صورة أو للصور المتعددة داخل الصورة.

## الشاشات المتنقلة

 $\overline{ }$ 

≤

اضغط المؤشر لاختيار نافذة صورة داخل صورة. فيتم تظليل{ النافذة التي اخترتها باللون الأصفر. اضغط OK) موافق) فيقومون بتبديل أماكنهم.

## تغيير القنوات الموجودة فى صورة داخل صورة.

اضغط المؤشر لاختيار نافذة صورة داخل صورة وقم بتغير القنوات بالطريقة العادية.

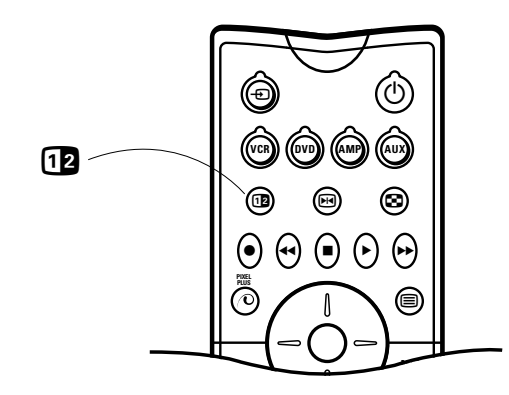

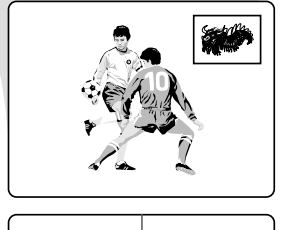

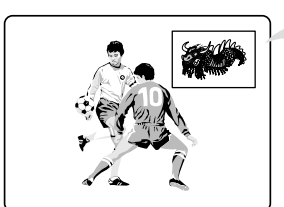

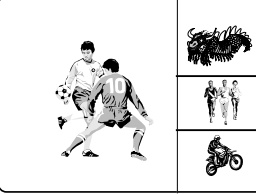

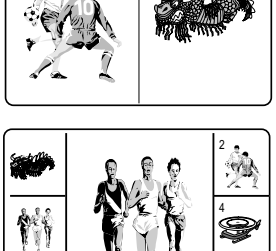

6

麼

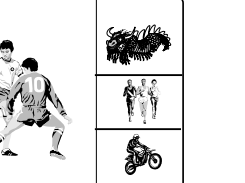

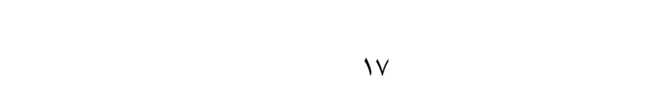

# استخدام TELETEXT (قناة المعلومات) إذا كـانت متاحـة

تقوم العديد من قنوات التلفـزيون ببث معلوماتها عبر قناة المعلومات. وتقـوم كل قناة بعرض صفحة بها معلـومات عن طريقة استخدام نظام قنـاة المعلومات الخاص بها. ابحث عـن صفحة قنـاة المعلومـات في الفهرس الأساسي (تكون عادة فـي صفحة ١٠٠). ويتم بث قنـاة المعلومـات فـي نـظـم مـخـتلفـة وذلك ووفقًا لـقنـاة التلفزيون الخاصة بـك. تتوافق الألوان المستخدمـة في سطر الأوامر مع مفاتيـح الألوان الموجودة في الـريموت كنترول.

# حـول TELETEXT (قناة المعـلومات)

تقلل خاصيـة Text Easy) النص السهل) من زمـن الانتظار (شريطة استقبال إرسـال قناة المعلومات الخاصـة بقناة تلفزيونيـة معينة لمدة نصف دقيقة على الأقـل) وذلك من خلال:

- اختيار مباشـر لصفحـات سابقة وتالية فـى الإرسال ولصفحات تم الإشارة إليها في سطـر الخيـارات الموجود بالجزء السفلي مـن شاشـة قناة المعلـومات.
- القائمة المفضلـة للمشاهد: يتـم ً تلقائيا إدراج الصفحات المستخدمـة بشكل متكـرر في قائمة الصفحات المفضلـة بحيث تكون متاحة بشكل فـوري.
	- التسجيل المسبق لأرقام الصفحـات المشار إليها في الصفحة المعروضة؛ و
		- التسجيـل المسبق لكافة أرقام الصفحـات الفرعية.

# تشغيل وإيقاف تشغيل TELETEXT (قناة المعلومات)

- اضغط على المفتـاح b لتشغيل قناة المعلـومات. تظهر صفحة الفهـرس الرئيسية على الشاشـة مع سطري معلومات فـي الجزء العلوي وسطر خيـارات في الجزء السفلي من الشاشـة.  $\overline{ }$ 
	- اضغط مرة أخرى علـى المفتاح b لتبديل صفحة قنـاة المعلومات في بـرنامج التلفزيون.  $\overline{a}$
	- اضغط مرة أخـرى على المفتاح b لإيقـاف قناة المعلومات.

# أختيار صفحه فناة معلومات

≥

## باستخدام المفاتيح الرقمية

أدخل رقم الصفحـة المطلوب باستخـدام المفاتيح الرقميـة. يقوم عداد الصفحات بالبحث عـن الصفحة أو تظهر الصفحة على الفـور إذا كان قد تم تخزين رقمهـا في الذاكرة.

تظهر رسالة عنـد إدخال رقم صفحة غيـر موجود أو غير صحيح. وأرقام الصفحـات التي تبدأ بالرقم ٠ أو ٩ غيـر موجودة. اختر رقمًا آخر.

باستخدام سطر ا<del>لخ</del>يارات لاختيار المـوضوع المطلوب، استخـدم المفاتيح الملـونة المناظرة للخيـارات الملونة الموجودة بالجـزء السفلي من الشاشـة. إذا لم يظهر سطر الخيارات على الشاشـة، اضغط المفتاح

الملون مرتـين.

تابع في الصفحـة التالية.

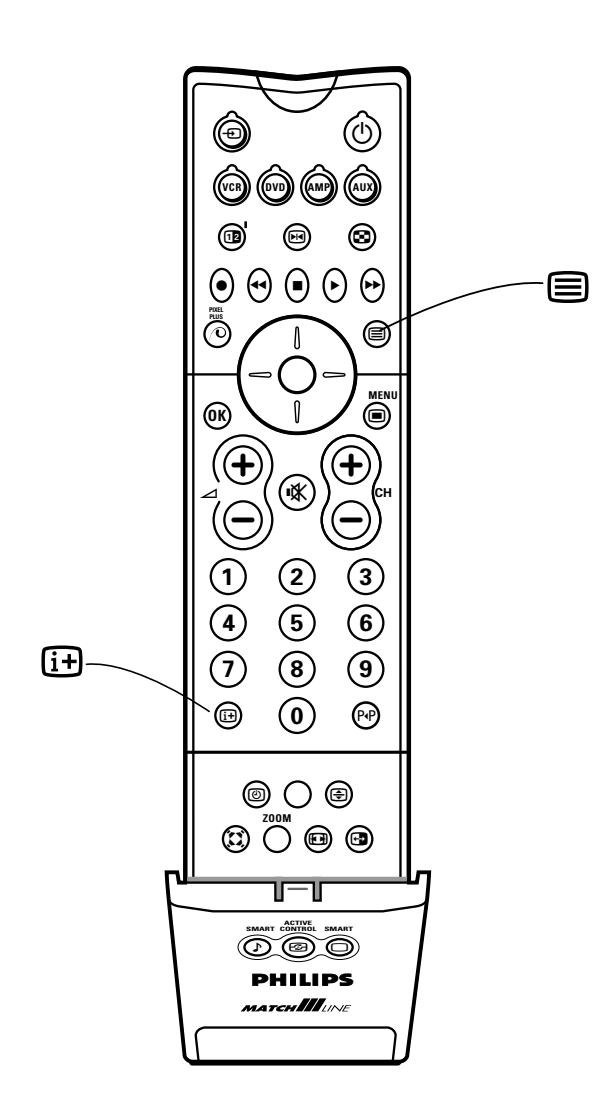

# استخدام TELETEXT (قناة المعلومات) إذا كـانت متاحـة

# التصفح السريع لصفحات فناه المعلومات

اضغط المؤشر لأعلى أو لأسفل أو علـى المفاتيح –+/ **CH** للاستعراض السريع للصفحـات السابقة أو التاليـة.

# أختيار صفحه فهرس فناة المعلومات

اضغط على المفتـاح [i+] للعودة إلى الفهرس الرئيسي (غالبًا ما يكون صفحة ١٠٠).

## اختيار صفحات فرعية

عندما تشتمل صفحـة قناة معلومات معينة على صفحـات فرعيـة مختلفة، تظهر إحدى هذه الصفحات الفـرعية على الشاشة.

تشير الأسهـم الموجودة أمام رقم الصفحة إلـى وجود صفحات فـرعية أخرى.

ويمكن اختيـار الصفحات الفرعيـة الأخرى بطريقتين:

# بتحريك المؤشر لليمين أو اليسـار

تظهـر أرقام الصفحات الفـرعية الأخرى بمجـرد أن يلتقطهـا الإرسال. ويتم تخزينها علـى الفور في الذاكرة بحيث تكون متاحة أثناء عرض صفحة قنـاة المعلومات على الشاشـة.

حرك المؤشر لليمـين أو لليسـار لاختيار الصفحـة الفرعية السابقـة أو التالية.

## أستخدام وظائف فناة المعلومات ا<del>ل</del>خاصه **©dO!J.® Enlarge WHOaË**

استمر في الضغط على المفتاح h بشكـل متكرر لعرض الجزء العلوي والسفلي مـن الصفحة ثم للعـودة إلى حجم الصفحة الطبيعـي. ويمكنك تمرير النص، سطرًا سطرًا بتحريك المؤشر لأعلى أو لأسفل ً عندما يتم عـرض الجزء العلوي من الصفحـة.

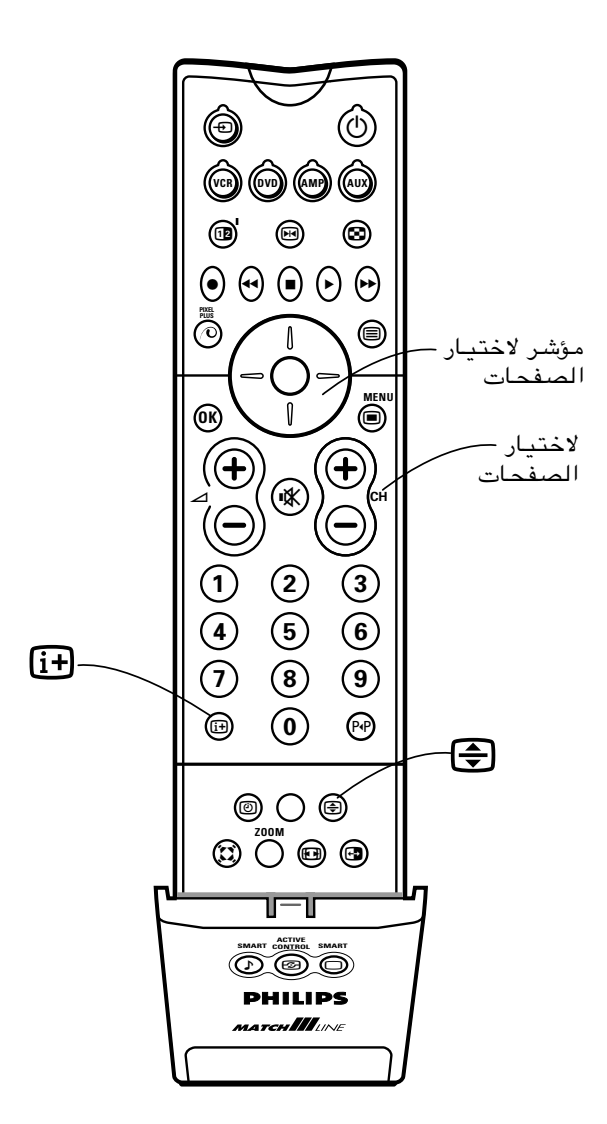

# <mark>توصيل الأجهزة الطرفية</mark>

يمكنك توصيل الكثير مـن أجهزة الصوت والفيديو إلى جهاز التلفزيون بطرق عديـدة. وتقدم هذه الصفحةوالتي تليها نظرة عامـة على تـوافق الإشارات وأنواع الأجهزة الطـرفية التي يمكنـك توصيلهـا في مداخل التلفـزيون. ونقدم في الصفحـات التي تليها أمثلـة للتوصيلات. ويمكنـك ً أيضا الرجوع إلى كتيب الأجهـزة الطرفية عند الضرورة.

# نظرة عامه: أجـهزة الإدخـال/الإخـراج الـقيـاسـيـه

يستخـدم**∫ ÂË√ =µ ©wz«uN« ‰u\*œ® ANTENNA IN q\*b**  متوافق مع نظام البـث القياسي فى منطقتـك ويستخدم لتوصيل إشـارات التردد اللاسلكي (RF (من هـوائيات /VHF UHF أو نظام كبـل.  $\overline{ }$ 

≤

- **∫YPbPr (component video input [CVI] sockets) q\*«b**  متوافقة مع إشارات i480 و i.576 وتستخدم لتوصيل الأجهزة المشتملـة على مكونات فيديو، مثـل مشغلات DVD، مشغلات أقراص الليزر، مشغـلات ألعاب الفيديو، أجهـزة استقبال الأقمار الصناعيـة وأجهزة أخرى. استخدم مداخـل .الصوت لتوصيـلات R(ight)AUDIO و) INPUT-AV 1 L(eft)
	- **مـداخـل S-VIDEO (super video) sockets** ،مـتـوافـقـة مـع إشارات i480 و i.576 وتستخـدم لتوصيل الأجهـزة الطرفية المشتملة علـى وحدات إخراج (VHS-S (VHS(، مثل أجهزة VCR) أجهزة تسجيـل فيديو)، مشغلات DVD، مشغـلات أقراص الليزر، مشغـلات ألعاب الفيديو، أجهـزة استقبال الأقمار الصناعيـة وأجهزة أخرى. ≥
- **©W] ?d ® u'bO1 q\*«b V5U2 q\*«b WAuË INPUT-AV 2 Ë (INPUT-AV 1) التلفزيون [AV3]**): متوافقة مع الإشارات أ480 و 576. وتستخدم لتوصيـل أجهزة طرفية مشتملة علـى وحدات إخراج فيديو مركبة، مثل أجهزة تسجيل الفيديـو (VCR (ومشغلات ألعاب الفيديـو وأجهزة أخرى. ¥
- **WAuË INPUT-AV 2 ËDINPUT-AV 1) AUDIO WOu) .ö\*b مداخل جـانب التلفزيون):** تستخدمللتوصيل مـن مداخل وحدات إخراج الصوت فى أجهزة تسجيل الفيديـو (VCR( ومشغلات DVD أو أجهزة طرفية أخرى.  $\boldsymbol{\mathsf{\Omega}}$
- مع للتوصيل تستخـدم**∫ MONITOR OUT (VIDEO/AUDIO)** جهاز تسجيل فيديو (VCR (لتسجيل البرامج من التلفزيـون.ويمكنك استخدام وحدات إخـراج AUDIO) الصوت) للتوصيل مع نظام صـوت fi-hi. ∂
	- **∫©3 ≥[µ u'd
	«® Headphone "√— W8UL q\*b**  ; يستخدم لتوصيـل سماعات الرأس للاستعمـال الشخصي. ويجب أن تكـون مقاومة سماعة الـرأس ما بين ٨ و٦٠٠ أوم. Y

الجانب الخلفي للتلفـزيون

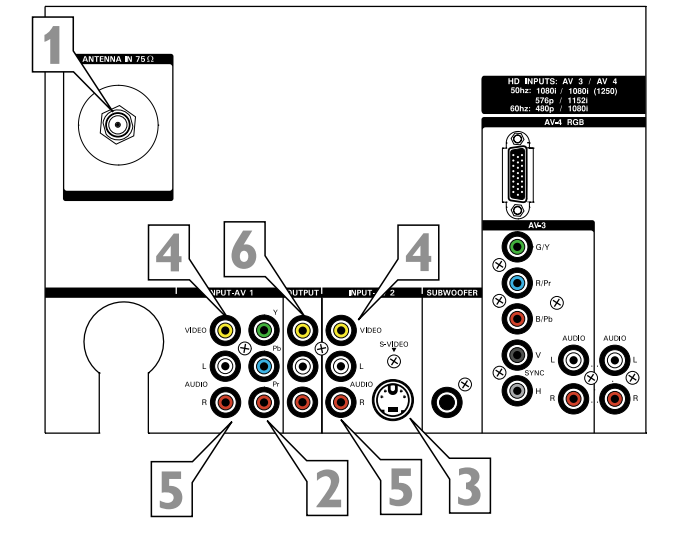

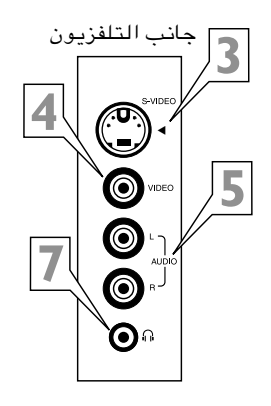

تسمح لك مداخل 3AV و 4AV بتوصيل جهاز رقمي بوحدة إخراج إشارات p/480i1080) ٦٠ ميجاهيـرتز) أو p576) ٥٠ ميجا هيـرتز).

# نظرة عامه: وحدات الإدخال عالي الوضوح

±

≤

**3AV ∫** تستخـدم لتوصيل جهاز رقمي مـع وحدة إخراج إشارات p/480i1080) ٦٠ ميجا هيرتز) أو p/576i1080 (٥٠ ميجا هيـرتز)، مثل أجهـزة تحويل الإشارات أو مشغـلات DVD ذات إمكانيـات المسح المتقدمة. ويمكنـك توصيل جهاز بمداخل 4AV بمكون فيديو YPbPr أو مخرجات RGB. وقد لا تحتاج إلى توصيلات H و Sync V مع توصيلات RGB. لتوصيلات R(ight)AUDIO و AV3 L(eft) مداخل استخدم الصوت. انظر كتيب الجهـاز الرقمي الـذي تقوم بتوصيله.

**4AV ∫**يستخـدم لتوصيل جهـاز رقمي مع وحدة إخراج إشارات p/480i1080) ٦٠ ميجا هيرتز) أو p/576i1080 (٥٠ ميجا هيـرتز)، مثل أجهـزة تحويل الإشارات أو مشغـلات DVD. ويقبل مدخـل 4AV موصلات 15DB. لاحظ مع ذلك أنه يمكن استخـدام المحولات لتوصيـل وحدة إخراج الفيديـوبنفس R(ight)AUDIO و AV4 L(eft) مداخل استخدم .DB15 مدخل لتوصيلات الصـوت. انظر كتيب الجهـاز الرقمي الـذي تقوم بتوصيله.

الجانب الخلفي للتلفـزيون

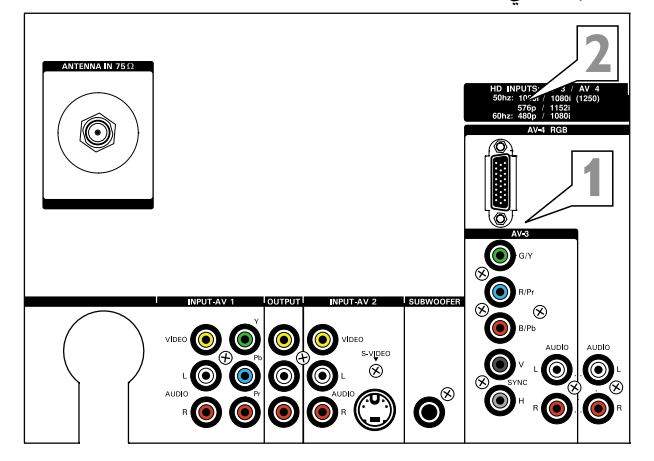

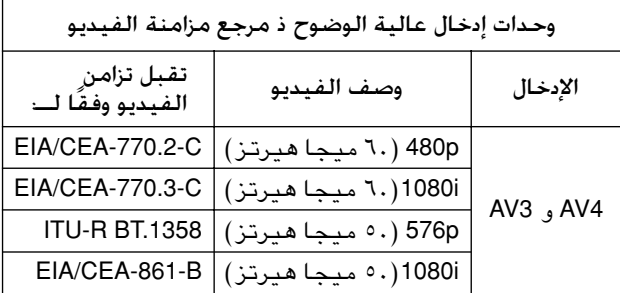

# مستجل الفيديو: إعادة التشعيل

قم بتوصيل كبـل الترددات اللاسلكيـة بمدخل الترددات اللاسلكية RF الموجود بمسجل الفيديـو.

 $\overline{ }$ 

 $\overline{a}$ 

≥

قم بتوصيل كبـل ترددات لاسلكية آخـر من وحدة إخـراج مسجل الفيديو إلى مدخل **IN ANTENNA µ =**أوم بالتلفزيون.

يمكن الحصول علـى جودة تشغيل أفضل إذا قمـت بتوصيل كبلات Video أو Left Audio و Right) بأجهزة الاستريو فقط) بوحدات الإدخال **VIDEO** و **L AUDIO**è ÍœU ©ووحدات الإدخال .**INPUT-AV2** بـ الخاصة **R**

öWE ∫بالنسبة للأجهزة ذات الصوت الأحادي، تقوم مكبـرات الصوت اليسرى وحدهـا بإخراج الصـوت. استخدم محول من أجهزة أحادية الصـوت إلى استريو (لا يتم توريده) لإنتاج صوت عبر مكبرات الصوت الداخلية.

يمكنك استخـدام موصلات **OUT MONITOR** لتسلسل الإشارات أو تسجيل برامج من التلفزيون. انظر صفحة .٣١

يمكن الحصول علـى جودة Video-VHS-S باستخـدام مسجل فيديو VHS-S من خلال توصيل كبل Video-VHS-S بوحدة إدخال **VIDEO-S** بدلا من توصيل مسجـل الفيديـو بوحدة إدخال **VIDEO**. انظر كتيب مسجـل الفيديو.

## إذا لم تقم بعمل توصيلات الفيديو والصوت في ا<del>ل</del>خطــوة ٣. فعليك القيام ما يلى:

ابحث عن إشارة اختبار مسجل الفيديو وقم بتخزينها.

- قم بإخراج كبـل الترددات اللاسلكيـة من مدخل الترددات اللاسلكية RF المـوجود بمسجل الفيديو.  $\overline{ }$
- قم بتشغيل جهاز التلفـزيون وضع مسجل الفيديو على إشارة الاختبار أو قم بتشغيلشريط سبق تسجيله. انظر كتيب مسجل الفيديـو.  $\overline{a}$
- ابحث عن إشارة اختبار مسجل الفيديو بنفس الطـريقة التي اتبعتها في البحث عن إشارات التلفزيـون وتخزينها. انظر صفحة ٩ و .١٠ ≥
- قم بتخـزين إشارة الاختبـار تحت رقم برنامـج . أو بين ٩. و.٩٩ ¥
	- استبدل كبـل الترددات اللاسلكيـة الموجود بمدخـل الترددات اللاسلكية RF لمسجل الفيديو بعد قيامك بتخزين إشارة الاختبار.  $\boldsymbol{\vartriangle}$

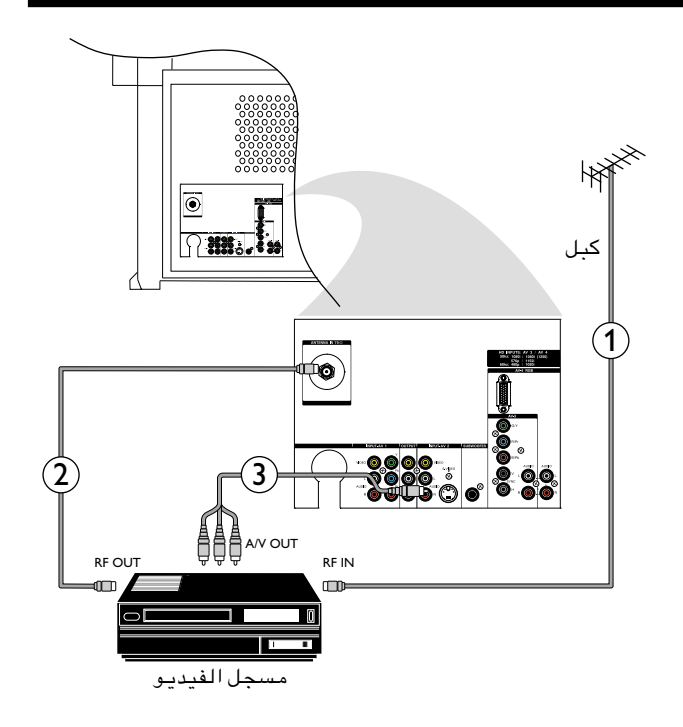

## مسجل الفيديو: التسجيل

ًة مع للتسجيل بجودة VHS-S، قم بتوصيل جهاز VHS-S مباشر مسجل الفيديو.

# تسجيل برنامج تلفزيون*ي*

 $\overline{a}$ 

- اختر رقم القناة من مسجل الفيديو.  $\frac{1}{2}$
- قم ضبط مسجل الفيديو على وضع التسجيل. انظر كتيب مسجل الفيديو. لا يؤثر التبديل بين أرقام القنوات في جهاز التلفزيون على التسجيل.

## تسجيل برنامج في مسجل فيديو موصل مدخل MONITOR OUT من جـهـاز فيـديو/صـومّـوصـل بـدخـل AV1 أو AV2 أو بـالمداخـل الموجـودة على جانب التلفزيون (AV3)

- قم بتشغيل الجهاز .  $\frac{1}{2}$
- اختر المصدر الخارجي الصحيح في جهاز التلفزيون وفي مسجل الفيديو.  $\overline{a}$
- قم ضبط مسجل الفيديو على وضع التسجيل. آنت الآن تقوم بتسجيل ما تشاهده على الشاشة. لا تبدل بين أرقام القنوات ولا تقم بإيقاف تشغيل التلفزيون أثناء قيامك بالتسجيل. ≥

# مسجل الفيديو ووحدات طرفية A/V (صوت/فيديو) أخرى

قم بتوصيل كبل الترددات اللاسلكية بمدخل الترددات اللاسلكية RF في الوحدةالطرفية V/A) صوت/فيديو).

 $\overline{ }$ 

 $\overline{a}$ 

للحصول على صورة أفضل، قم أيضاً بتوصيل كبلات Video و Audio اليسرى و Audio اليمنى (بأجهزة الاستريو فقط) بوحدات الإدخال **VIDEO** و **L AUDIO**) أحادية الصوت) ووحدة .**INPUT-AV 2** بمداخل تالخاصة **AUDIO R** الإدخال ملاحظة: بالنسبة للأجهزة ذات الصوت الأحادي، تقوم مكبرات الصوت اليسرى وحدها بإخراج الصوت. استخدم

محول من أجهزة أحادية الصوت إلى استريو (لا يتم توريده) لإنتاج صوت عبر مكبرات الصوت الداخلية.

- قم بتوصيل وحدة إخراج الترددات اللاسلكية الخاصة بالجهاز الطرفي V/A) صوت/فيديو) بإدخال الترددات اللاسلكية RF في مسجل الفيديو. ≥
- عند توصيل مسجل فيديو بمدخل **OUT MONITOR** في التلفزيون، فلا يمكنك تسجيل برنامج جاري بثه إلا من الهوائي أو من نظام الكبل فقط. ولا يمكنك تسجيل برنامج من جهاز طرفي آخر متصل بالتلفز ً يون إلا عندما يكون مسجل الفيديو متصلا بمدخل .**MONITOR OUT** قم بتوصيل كبلات Video و Audio اليسرى (أحادية الصوت) وAudio اليمنى من وحدات إدخال V/A) صوت/فيديو) بمسجل الفيديو إلى مداخل **VIDEO** و **L AUDIO**) أحادية **MONITOR OUT** تلمدخل **AUDIO R** ومداخل) الصوت بالتلفزيون. ¥
- قم بتوصيل إخراج الترددات اللاسلكية RF تبمسجل الفيديو بمدخل **IN ANTENNA <sup>µ</sup> "**أوم الموجود بالتلفزيون.  $\boldsymbol{\vartriangle}$

# **مشغل DVD**

öWE <sup>∫</sup>يمكن توصيل مشغلات DVD ذات المسح التقدمي مع وحدات إدخال **4AV** أو **5AV** فقط.

- قم بتوصيل كبلات مشغل DVD مع إخراج فيديو المكونات .بالتلفزيون **Y-Pb-Pr INPUT-AV 1** بمداخل  $\overline{ }$
- قم بتوصيل الكبلات من وحدات الإخراج Video و Audio (اليمنى واليسرى) الموجودةفي مشغل DVD بوحدات الإدخال **R** و) الصوت أحادية (**AUDIO L** و **INPUT-AV 1 VIDEO** الموجودة بالتلفزيون. انظر كتيب مشغل DVD. ملاحظة: قد تختلف أسماء مداخل فيديو المكونات وفقًا لنوع مشغل DVD أو جهاز المصدرالرقمي. فعلى سبيل المثال، قد ترى Y/Y-B/Y-R أو CrCbY بالإضافة إلى YPbPr. وعلى الرغم من أنه قد تختلف الاختصارات والمسميات، إلا أن حرفي B و R يشيرا ن إلـى مـوصـلات الإشـارة لـلـمـكـون المـلـون الأزرق والأحمـر عـلـى  $\overline{a}$

التوالي. ويشير حرف Y إلى إشارة النصوع. إذا احتجت لمز ٍيد من المعلومات، انظر كتيب التعليمات الخاص بالجهاز الرقمي.

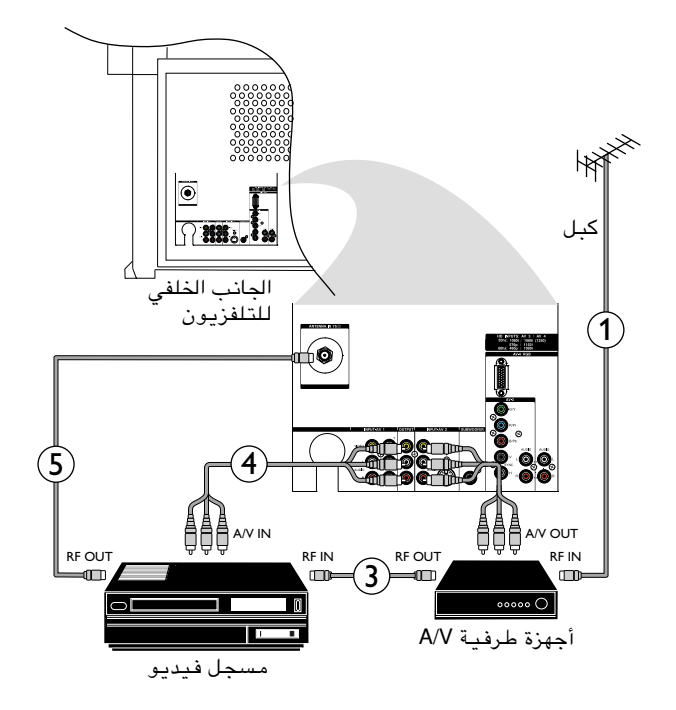

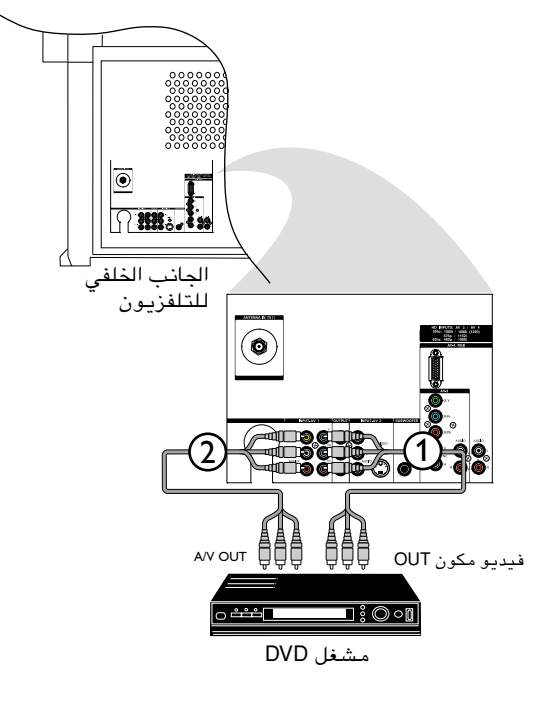

# **S-Video** أجهزة

öWE <sup>∫</sup>يمكن توصيل مشغلات DVD ذات المسح التقدمي مع وحدات إدخال **3AV** أو **4AV** فقط.

- قم بتوصيل كبل **VIDEO-S** بوحدة إدخال .**INPUT-AV 2 S-VIDEO**  $\overline{ }$
- قم بتوصيل كبلات الصوت بمداخل أجهزة **L AUDIO**) أحادية) و) أحادية (**INPUT-AV 2 AUDIO L** توبمداخل **AUDIO R** و **R AUDIO** في التلفزيون.  $\overline{a}$

# **Õu{u« WOU, AV-4 Ë AV-3 ‰Uœù« «bË**

عندما يكون لديك جهاز رقمي بوحدة إخراج إشارة p480) ٦٠ ميجا هيرتز) أو p576) ٥٠ ميجا هيرتز)، فقمبتوصيله بوحدات إدخال **3AV** أو **4AV** في التلفزيون. ومن أمثلة هذه الأجهزة، جهاز تحويل الإشارات الرقمي ومشغلات DVD ذات المسح التقدمي.

## التوصيل بوحدات الإدخال AV3

قم بتوصيل الجهاز الرقمي بوحدة إخراج فيديو المكونات (والذي عادة ما يسمى **Pr-Pb-Y** (أو بوحدة إخراج **RGB**) موصلات صوتية) بوحدات الإدخال **3AV** ليسرى واليمنى للصوت والفيديو. و ًقم أيضا بالتوصيل بوحدات إدخال **H** و **SYNC V** بالتلفزيون إذا كان ذلك مطلوباً للجهاز الرقمي.

öWE <sup>∫</sup>مداخل **3AV** متوافقة مع بعض الأجهزة الرقمية المشتملة على وحدات إخراج RGB» تزامن مع الأخضر» أو RGB مع «تزامن H وV منفصل». غير أن وحدات الإخراج القياسية للأجهزة الرقمية قد تختلف حسب جهة الصنع. ولم يتم وضع معايير صناعية لنظم إشارات RGB لتلفزيونات HD ذات الإدخال عالي الوضوح، وللتوقيت، والتزامن وقوة الإشارة. وإذا كان بالجهاز الرقمي الذي ترغب في توصيله وحدات إخراج فيديو المكونات ووحدات إخراج RGB، فإن فيديو المكونات هو الخيار المقترح. انظر كتيب تعليمات الأجهزة الرقمية.

## التوصيل بوحدات الإدخال AV4

قم بتوصيل الجهاز الرقمي المزود بوحدة إخراج **RGB** أو **Pr-Pb-Y** بوحدات إدخال صوت وفيديو يسرى ويمنى. ويستلزم ذلك توافر كبل 15DB أو كبل محول بموصل 15DB.

öWE <sup>∫</sup>لا يمكن استخدام وحدة الإدخال **4AV** لتوصيل الكمبيوتر أو أي جهاز يعمل بنظام VGA.

ملاحظات بخصوص التوصيل بوحدات الإدخال AV3 أو AV4:

- انظر الكتيب الخاص بالأجهزة عالية الوضوح.
- إذا لاحظت أن هناك صور مهتزة أو خطأ في الألوان أو غياب بعض الألوان أو عدم وجود صورة أو مزيج من هذه العيوب على الشاشة، قم بالتأكد مما إذا كانت التوصيلات صحيحة أم لا.

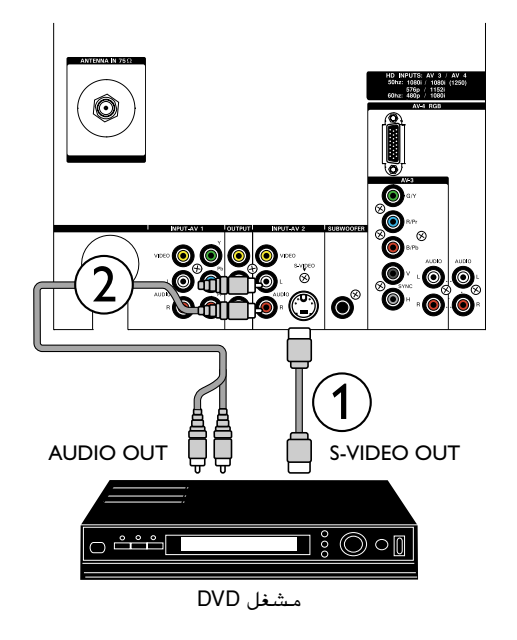

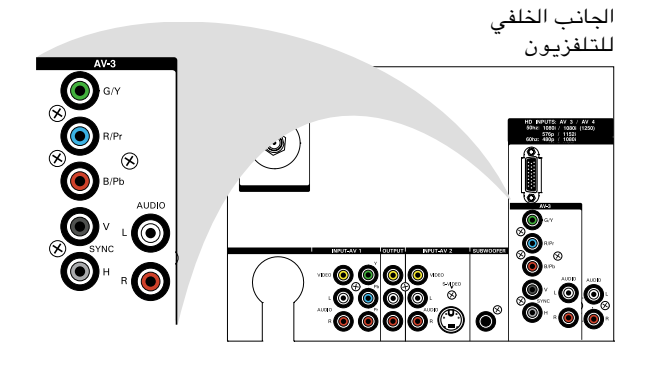

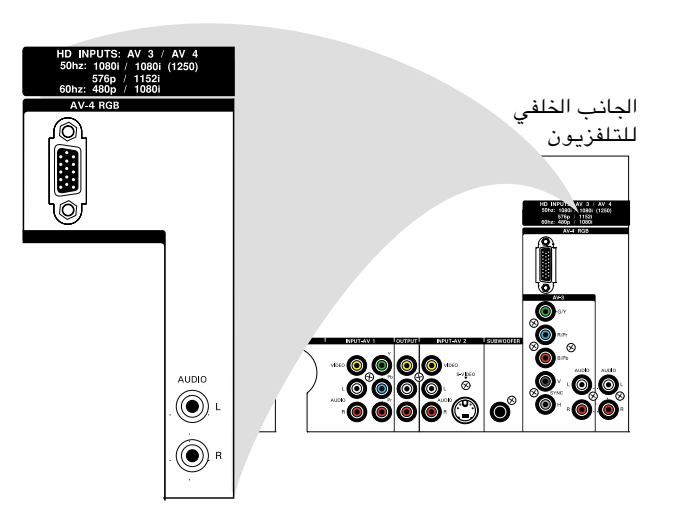

## كـاميرا ومسـجل كـاميرا

قم بتوصيل الكاميرا أو مسجل الكاميرا بالمداخل الموجودة على جانب التلفزيون الخاص بك.

قم بتوصيل الأجهزة بمدخل **VIDEO** أو **VIDEO-S**.

öWE <sup>∫</sup>يمكن الحصول على جودة **VHS-S** عند استخدام مسجل كاميرا **VHS-S** عن طريق توصيل كبل **VIDEO-S** بمدخل **VIDEO-S** ً بدلا من التوصيل بمدخل **VIDEO**.

قم بتوصيل الجهاز بمدخل **L AUDIO** للصوت الأحادي أو بكل من مدخل **L AUDIO** ومدخل **R** للصوت ا لاستريو.  $\overline{a}$ 

# سـمـاعـة الرأس

- أدخل القابس في مدخل سماعة الرأس الموجود ; في الجانب الأيمن من التلفزيون.  $\overline{ }$ 
	- اضغط H في الريموت كنترول لإيقاف السماعات الداخلية للتلفزيون.  $\overline{a}$

## ملاحظات:

 $\overline{ }$ 

- يجب أن تكون مقاومة سماعة الرأس ما بين ٨ و٤٠٠٠ أوم.
	- يوجد فى سماعة الرأس مدخل ٣٫٥ ملم.
- في قائمة **SOUND**) الصوت)، اختر **HEADPHONE**) سماعة الرأس) لضبط توازن ومستوى صوت سماعة الرأس.

# توصيلات صوت إضافية: وصلة HI-FI خارجية

إذا كنت ترغب في سماع برامج التلفزيون من خلال نظام صوت HI-FI، فإن التلفزيون الخاص بكيوفر هذه 1لإمكانية.

- قم بتوصيل كبلات الصوت بمداخل **L AUDIO** و **R** في مكبر الصوت ومداخل **L AUDIO**) صوت أحادي) و **MONITOR R OUT** في التلفزيون.  $\overline{ }$ 
	- قم بتشغيل التلفزيون ونظام الصوت.
- قم بالتحكم في مستوي الصوت في نظام FI-HI الموجود في مكبر صوت نظام FI-HI . لا تؤثر عمليات ضبط مستوى الصوت التي تقوم بها في التلفزيون على مستوى صوت نظام FI-HI. )<br>← ≥

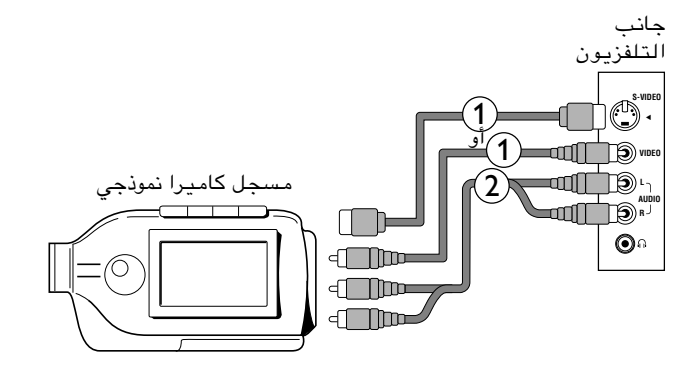

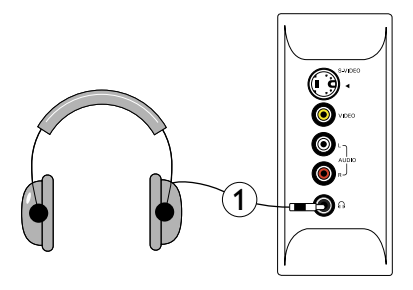

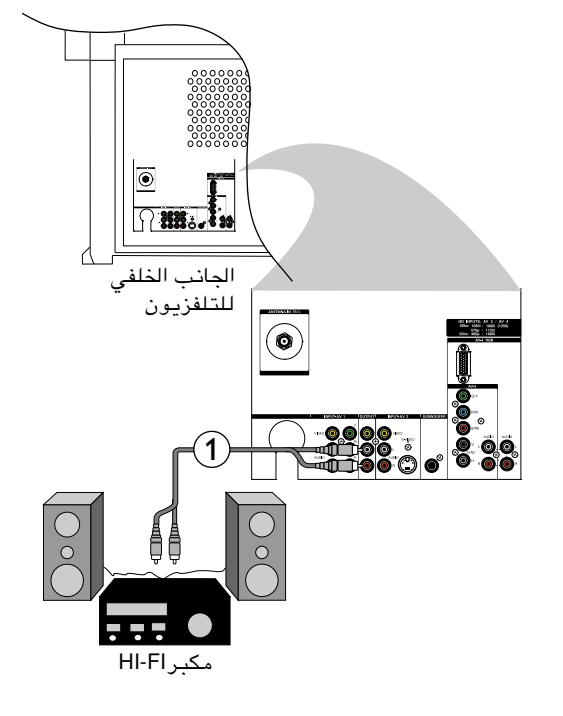

# توصيلات صوت إضافية: الصوت ا**لح**يط

يوجد بالتلفزيون مداخل إضافية تمكنك من التوصيل بنظام مكبر صوت خارجي وسماعات subwoofer. وتوفر هذه الوصلة صوًتا ً محيطا مشابه للصوت فى صالات العرض أو القاعات الموسيقية .

 $\mathbf \iota$ 

≤

- قم بتوصيل كبل الصوت من مدخل **L AUDIO** و **MONITOR R OUT** في التلفزيون بمداخل **L AUDIO** و **R** في مكبر الصوت المحيط.
- قم بتوصيل أسلاك السماعة من مقدمة مكبر الصوت المحيط ومداخل سماعة الصوت المحيط بمقدمة وسماعات الصوت المحيط.
- قم بتوصيل كبل الصوت من مدخل **SUBWOOFER** في التلفزيون بمداخل المستويالمنخفض في سماعات subwoofer. ≥
	- اضبط مستوى الصوت في مكبر الصوت المحيط وسماعات subwoofer من الأجزاء الخاصة بهما في الجهاز. ¥

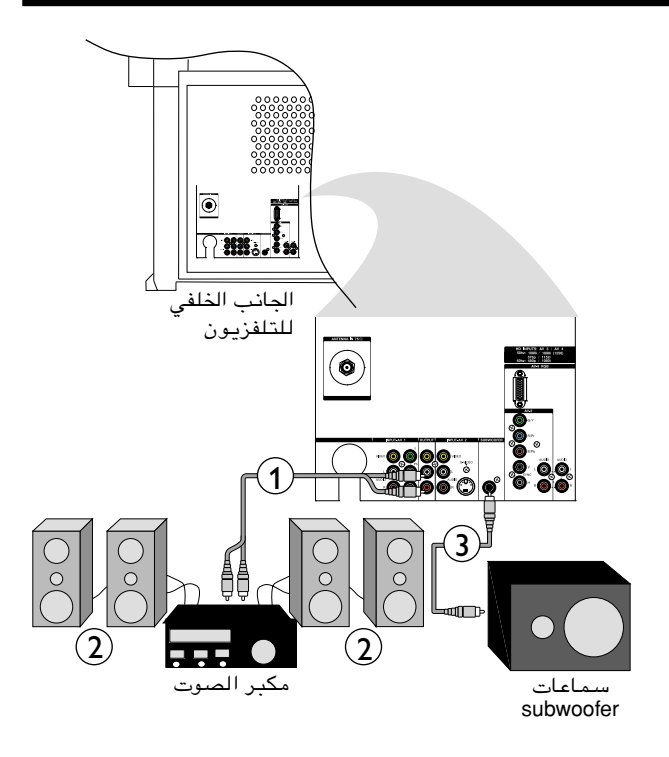

## ملاحظة: تبين الدائرة الرمادية منطقة العرض الأساسية.

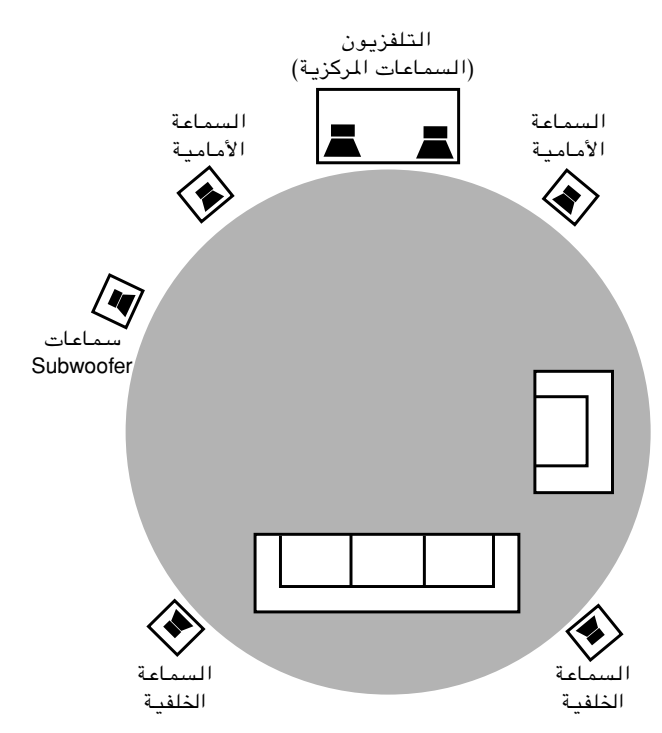

# اختيار جهاز موصل للعرض

# الأجهزة الموصلة بكبل الهوائى فقط

اختر رقم القناة التي قمت بتخزين إشارة الاختبار بها باستخدام مفاتيح الأرقام.

# الأجهزة الموصلة يظهر أو جانب التلفزيون

- اضغط <del>D</del> لاختيارمدخل AV للجهاز الذي تريد استخدامه: AV1 أو AV3 أو AV3 أو AV4 أو جانبي.
- اضغط أزرار Accessory (الملحقات) للتحكم في الجهاز الملحق عن طريق الريموت كنترول. ويمكنك التحكم فيٍّ مسجل الفيديو وقرص DVD ومكبر الصوت أو الأجهزة الإضافية الأخرى (CD أو SAT). وسوف يضيَّ مؤشر أخضر . وللعودة إلى وضع التلفزيون، اضغط هذا الزر مرة أخرى أو انتظر حتى ينطفئ الضوء.

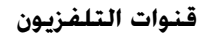

 $\boldsymbol{\mathcal{C}}$ 

٢

أدخل رقم قناة من قنوات التلفزيون التي تريد مشاهدتها عن طريق مفاتيح الأرقام.

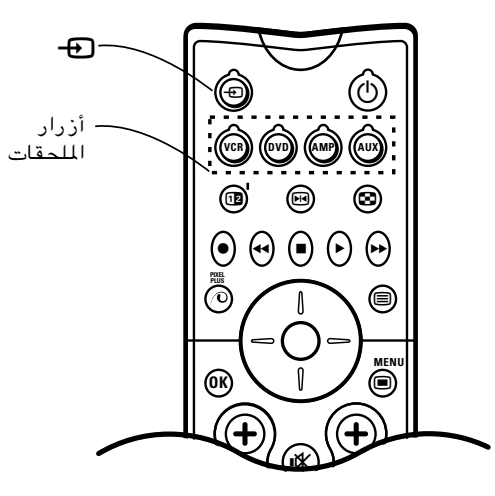

# الرعاية والتنظيف ونصائح مفيدة

تنبيه بخصوص الصور الثابتة على شاشة التلفزيون:

لا تترك الصور الثابتة أو صور تنسيق "letterbox" على الشـاشـــة لفترات طويلة. فـقـد ينتج عن ذلك تقادم غير متسـق لانبوب الصورة.

يجب أن يتضمن الاستخدام العادي للتلفزيون عرض الصور التي بها حركة مستمرة وتغير في الأشكال التي تملأ الشاشة. احرص على عدم ترِك الصورة غير المتحركة على الشاشة لفترات طويلة أُو عرض نفس الصور على الشاشة أكثر منّ مرة لأن ذلك قد يترك صوراً شبحية دقيقة على أنابيب الصورة. وتجنب عرض نفس الصور الثابتة أكثر من %15 من مدة العرض الكلية في أي أسبوع. وقد تكون مصادر الصور الثابتة هي أقراص DVD وأقراص الليزر وألعاب الفيديو وأقراص ا-CD وأشرطة الفيديو وصناديق التلفزيون الرقمية وقنوات البث وقنوات الكبل والقنوات الفضائية وغير ذلك. وفيما يلي بعض الأمثلة على الصور الثابتة (لا تتضمن هذه القائمة كـل شـئ وقد تتعـرض لحالات أخرى أثناء المشاهدة):

- قوائم DVD: قـائمـة بمحـتـويـات قـرص DVD.
- حدود تنسيق "LETTERBOX" السوداء: الأشرطة السوداء التي تظهر على حافة الصورة عند عرض فيلم بعرض الشاشة (16:9) في التلفزيون.
	- صور ألعاب الفيديو ولوحة النتائج
	- شعارات محطات التلفـزيون: تعتبر مشكلة عندما تكون ساطعة وثابتة، أما أشكال الرسوم المتحركة أو ذات التباين المنخفض فهنالك احتمال أقل لأن تحدث تقادم في أنبوب الصورة.
		- شريط أخبار البورصة: يظهر أسفل شاشة التلفزيون.
		- شعارات قنوات التسوق وعروض الأسعـار: تكون سـاطـعة وتكون فـي نـقس المكان على الشـاشـة بـاسـتـمـرار .

تتقادم كافة أنابيب الصورة بالاستخدام ويخفت خروج الضوء الخاص بها مع مرور الوقت. ولكن الاستخدام العادي عن طريق المزج بين مختلف أنواع الصور ، سيمكنك من خلق ظروفًا تمكن الأنابيب من التقادم بمعدل منتظم. وتكون النتيجة هي الحصول على صورة تلفزيونية ساطعة بشكل متسق فى الشاشة بأكملها.

## وضع التلفزيون

• انظر صفحة ٤.

## التنظيف

- تأكد من فصل التغذية الكهربية عن التلفزيون قبل التنظيف لتجنب خطر الصدمة الكهربية.
- قم بتنظيف التلفزيون بانتظام من الأتربة باستخدام منفضة جافة ناعمة وذلك للمحافظة على نظافة التلفزيون.
- احرص عند تنظيف التلفزيون على عدم خدش أو إتلاف سطح الشاشة. وتجنب ارتداء الحلي أو استخدامكاشطات. لا تستخدم المنظفات المنزليـة. وامسح الشاشة الأماميـة بـاستخدام قطعة قماش مبللة بـالماء. قـم بـالتنظيف بـلمسات رأسيـة خفيفة منتظمة.
- امسح أسطح الكابينة برفق عن طريق قطعة قماش أو إسفنج مبللة في محلول بارد أو ماء نقي وصابون أو منظف. واستخدم قطعة قماش نظيفة جافة لتجفيف الأسطح المسوحة.
	- قم بـين الحـين والآخر بـتـنـظيـف فـتـحـات الـتـهويـة والمخار ج الموجودة فـي الـعطاء الخلفـي للـجـهاز .
	- لا تستخدم مخففات (تنر) أو مبيدات حشرية أو أية مركبات كيميائية أخرى بالقرب من الكابينـة أو عليها لأنها قد تسبب تشوه دائم في طلاء الكابينة الخارجي للتلفزيون.

## نصائح مفيدة

• لا تقم بتحريك أو نقل الجهاز أثنـاء تشغيـله. فقد يـحدث عدم انتظام فـي اللون فـي بـعض أجزاء الشاشـة.

## التخلص من التلفزيون عند انتهاء صلاحيته

تهتم فيليبس كثيرًا بتهيئـة منتجاتها لتكون صديقة للبيئـة. ويتضمن التلفزيون الجديد الخاص بك بعض المواد التي يمكن إعادة تصنيعها واستخدامها. ويمكن أن تقوم شركات متخصصة بفك التلفزيون الذي يتم التخلص منه مع التركيز على للواد التى يمكن إعادة استخدامها مما يقلل المواد التي يتم التخلص منها. ويرجى التأكد من التخلص من التلفزيون القديم يتم طبقًا للقوانين المحلية.

## التخلص من البطاريات المستنفذة

لا تحتوي البطاريتان التي تم توريدهما على فلزات الزئبق أو الكادميوم الثقيلة. ومع ذلك، فقد لا تسمح بعض الدول بالتخلص من البطاريات المستنفذة في سلة المهملات بالمنزل. ويرجى التأكد من التخلص من البطاريات المستنفذة يتم طبقًا للقوانين المحلسة.

# قبل الاتصال بالصيانة

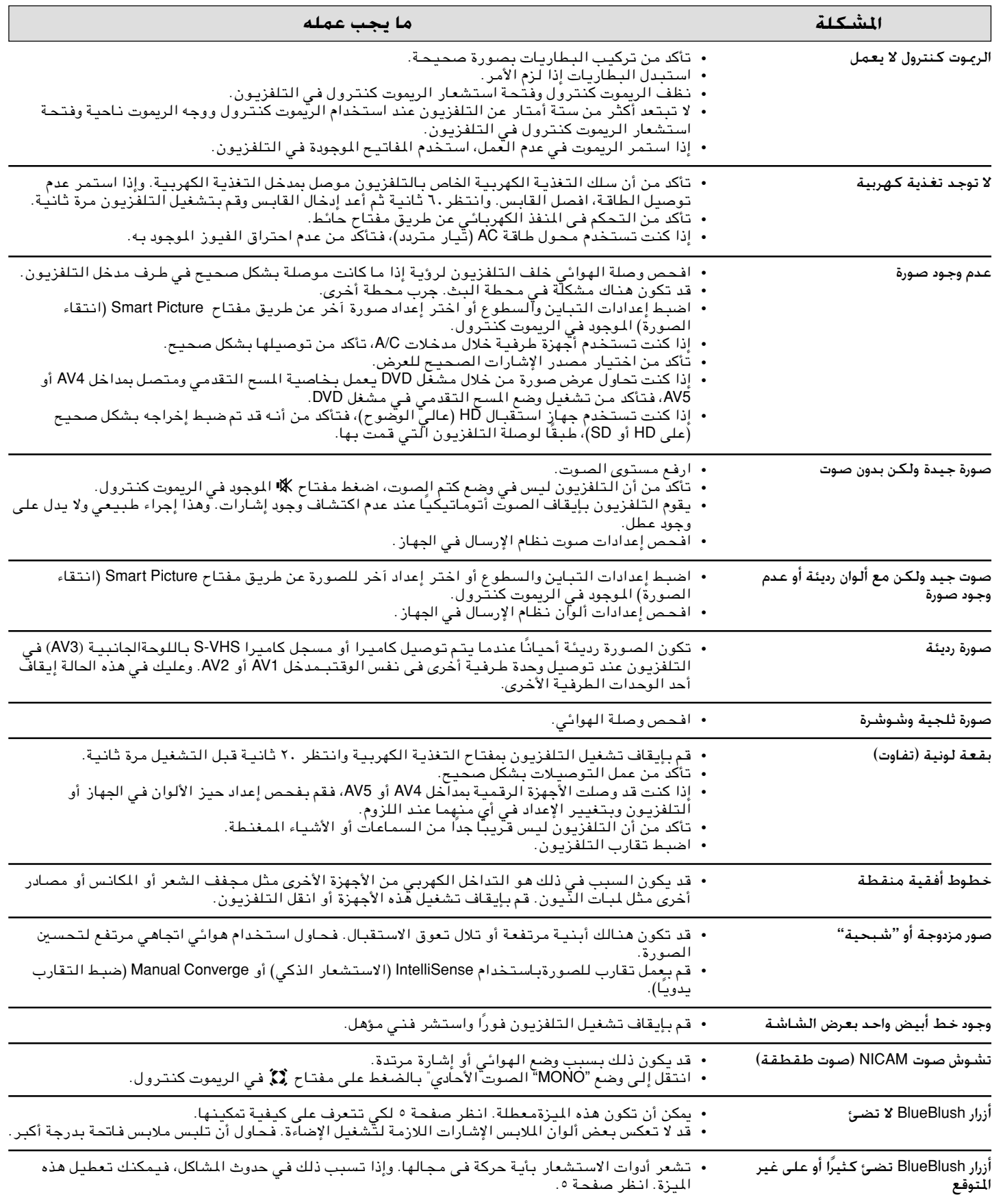

إذا لم حل مشـكلتك اغلق التلفزيون وافتـحه مرة واحدة. ولا حاول مطلقا إصلاح جهاز تلفـزيون بنفسك. اتصل بـالوزع المتـمد او اطلب فـني إصلاح تلفزيونات.

# الفهرس

- **a** وحدات إدخال الصوت، ٢٠ ٢٥٬٢١ ،AV3 ٢٥٬٢١ ،AV4 المؤالفة التلقائية للقنوات، ٩
	- ٥ ،BlueBlush أزرار **b**
	- **c** مسجل الكاميرا، ٢٦ التنظيف، ٢٩ قفل الأطفال، ١٣ التقارب. ١٥
- **d** العرض التجريبي، ١٦ ٦ ،Dolby\* virtual الشاشة الثنائية، انظر صورة داخل صورة ٢٤ ،DVD
	- **f** قائمة القنوات المفضلة، ١٠ قائمة المزايا، ١٣ تثبيت الصورة، ٦
		- **g** قائمة General) عام)، ١٤ التسمية، ١٠
	- **h** سماعة الرأس، ٢٦ وحدات إدخال عالية الوضوح، ٢١
- **i** المعلومات على الشاشة (مفتاح +i(، ٦ Intellisense) الاستشعار الذكي)، ٬٥ ١٥
	- **m** التثبيت اليدوي، ٩ استخدام القوائم، ٨
	- **p** قائمة الصورة، ١١ صورة داخل صورة، ١٨
	- **r** الريموت كنترول، ٧-٦
		- ٢٥ ٬٢٠ ،s-video **s** قائمة الصوت، ١٢ قائمة المصدر، ١٥
- **t** قناة المعلومات، ١٩-١٨ اكتشاف المشاكل (قبل الاتصال بالصيانة)، ٣٠
	- **v** مسجل الفيديو، ٢٢ مستوى الصوت، ٥
		- ٢٠ ،PbPrY **y**

# المواصفات

# الصورة/العرض

- نسب الشكل: 16:9
- تقنية العرض: تلفزيون عرض سينمائي وشاشة CRT و ۷ بوصة تبريد سائل.
- قسين الصورة: نظام Acclearium Digital Optics، التحكم النشط + الضوء Sensor (أداة الاستشعار) و APAC (تعويض تقادم الفسفور تلقائيًا) و Auto Intellisense (الاستشعار الذكيالتلقائي) و Black Stretch (التمديد الأسود) و Blue Stretch (التمديد الأزرق) و Color Color Transient (اللون التحسين) و Color Transient Improvement (تحسن تغاير اللون) و Digital Comb Filter (الفلتر العمودي الرقمي) و Color Temperature (اللون درجةالكثافة) و Digital Natural Motion (الحركة الطبيعيةالرقمية) و Digital Noise Reduction (تخفيض الضوضاء الرقمية) و Dynamic Contrast (التباين الديناميكي) ومزايا LTI و Movie Plus و Pixel Plus.
- تحسينات الشّلشة: Saphlon Screen و Anti-Aging Circuit و Anti-Reflection و High Brightness و High Contrast .
	- الحجم: ٤٦ بوصة أو ٥٥ بوصة.

## دقة العرض المدعوم

- تنسيقات الكمبيوتر: 640 x 480, 60Hz
- تنسيقات الفيديو: 480i 60Hz و 480p 60Hz و 576i 50Hz و 576p 50Hz و 50Hz (1250) 1080i و 1080i 60Hz و 1080i 50Hz

## الصوت

- قسين التردد للنخفض: Loudness
- طاقة الخروج (RMS): 30 watt RMS (50Hz-10kHz at 5%THD)
- قسين الصوت: Automatic Volume Leveler (موازنة مستوى الصوت تلقائيًا) و Equalizer (معادل الصوت)
	- حجم السماعة: "5 x 5"
		- رقم السماعة: 4
	- نوع السـماعـة: tweeter و woofer

## جهاز التوليف/الاستقبال

- مدخل الهوائي: جهازي مؤالفة IEC ٧٥ أوم مزودين بفاصل.
	- Auto Store (التخزين التلقائي): متوافر .
- المعايير القياسية: NTSC M (3.58-4.5) أو NTSC (4.43-5.5) و PAL B/G و PAL I و PAL I و SECAM B/G و SECAM B/G SECAM K1, D/K

# قابلية التوصيل

- AV1؛ 480i 60Hz؛ و 576i 50Hz و CVBS in و YPbPr و Audio L/R in
- AV2؛ 480i 60Hz؛ و 576i 50Hz و CVBS in و S-Video Y/C Audio L/R in ,
- AV3؛ 1080i 50Hz و 50Hz (1250) 1080i و 1080i 60Hz و 480p 60Hz و BbPrY و PbPrY و RGB+H/V و Audio L/R in
- AV4، AV4 و 1080i و 1250) 50Hz و 1080i و 1080i 60Hz و 480p 60Hz و 576p 50Hz و RGB+H/V و RGB+H/V Audio L/R in
- جانبية: 480i 60Hz و 576i 50Hz و CVBS in و S-Video Y/C صوت L/R داخلي وسماعة رأس خارجية.
- الإحراج الخلفي: Subwoofer out و CVBS out و CVBS و Audio L/R out

# وسائل الراحة

- حماية الأطفال: Child Lock و Parental Control
	- وظائف الساعة: Clock
- خسين وسائل الراحة: أزرار تحكم تعمل عند اقتراب المستخدم (أزرار BlueBlush) وبرمجة تلقائية وأوضاع تلقائية للصوت والصورة ومعلومات عن البرامج.
- لغات القوائم: /69 و /79: عربي وصيني مبسطوإِنكليزي وماليزي و %93 صيني مبسطْ وإنكليزي.
	- مفاتيح التحكم فيالصورة: Freeze (تثبيت الصورة) و (إعادة) Photo Finish (السبق الضوئي) Replay
- صورة داخل صورة: النافذة الثنائية وتركيب الصور وجهازى مؤالفة
	- الرعوت كنترول: ريموت كنترول عام مزود ببطاريات RC2049

## الأبعاد

# 46PP9545

- الأبعاد الخاصة بالمنتج (الطول×العرض×الارتفاع): ٦٠×١٣٤ سم
	- وِزن المنتج: ٨٠ كجم
	- أبعاد الكرتونة: ٧١×٤٠٠١ سم
	- الوزن متضمنًا التغليف: ٩١ كجم
		- 55PP9545
- الأبعاد الخاصة بالمنتج (الطول×العرض×الارتفاع): ١٣٤×١٤٥×٦٥ سم
	- وزن المنتج: ٨٥ كجم
	- أبعاد الكرتونة: ١٤٦×١٥١×٨٢ سم
	- الوزن متضمنًا التغليف: ١٠٠ كجم

# التغذية الكهربية

- مطابقة لمواصفات Energy Star، أقل من وات واحد في وضع الاستعداد.
- التغذية الكهربية: بالنسبة لطراز ٦٩/ و ٧٩ تكون من ۹۰ إلى ٢٧٦ فولت، ومن ٥٠ إلى ٦٠ هيرتز، أما بالنسبة لطراز ٩٣/ فتكون من ١٦٠ إلى ٢٧٦ فولت، ومن ٥٠ إلى ٦٠ هيرتز. • استهلاك الطاقة: ١٨٠ وات في المتوسط.
	- قد يتم تغير هذه المواصفات الفنية دون سابق إنذار .

## 中文 / Chinese

感谢您购买本飞利浦产品。关于适用于本产品的飞利浦质量保证, 我们建议您 向飞利浦 www.philips.com/guarantee 网站查询。飞利浦质量保证将不会影响到您 的合法权利。在您无法与互联网联接的情况下, 请与当地的飞利浦用户服务中 心联系。联系信息请见以下用户服务中心列单。

## Hrvatski / Croatian

### Dragi kupče.

Hvala na kupnji ovog Phillips proizvoda.

Za jamstvo koje vrijedi za ovaj proizvod pogledajte Phillipsovu web www.philips.com/guarantee. Philips jamstvo ne utječe na Vaša zakonska prava. U slučaju da nemate pristup internetu, obratite se lokalnom Philipsovom centru za korisničku podršku u svom gradu. Pojedinosti o kontaktima možete pronaći na popisu centara za korisničku podršku.

## Dansk / Danish

### Kære kunde.

Tak for dit køb af dette Philips produkt. Vedrørende den Philips garanti, der dækker dette produkt, henviser vi til Philips' Web-sted www.philips.com/guarantee. Philips garantien påvirker ikke dine lovmæssige rettigheder. Hvis du ikke har en Internetforbindelse, bedes du kontakte dit lokale Philips Kundecenter. Kontaktoplysninger er som følger.

## Suomi / Finnish

### Hyvä asiakkaamme,

Kitos että olet hankkinut tämän Philips-tuotteen. Tuotteen Philipstakuun tiedot on esitetty maasi Philips-sivustolla www.philips.com/ guarantee. Philips-takuu ei vaikuta lakisääteisiin oikeuksiisi. Jos käytössäsi ei ole Internet-yhteyttä, saat tiedot Philipsin paikallisesta asiakaspalvelukeskuksesta. Löydät yhteystiedot seuraavasta asiakaspalvelukeskusten luettelosta.

## Français / French

### Cher client.

Nous vous remercions d'avoir acquis ce produit Philips. Pour de plus amples informations sur la garantie Philips applicable, veuillez consulter le site Web Philips www.philips.com/guarantee. La garantie Philips ne remet pas en cause vos droits prévus par la loi. Si vous n'avez pas accès à Internet, veuillez prendre contact avec le Service Consommateurs Philips, dont les coordonnées sont données dans la liste des centres de service aux consommateurs ci-après.

## Deutsch / German

### Sehr geehrter Kunde,

Wir beglückwünschen Sie zu Ihrer Entscheidung für dieses Produkt von Philips. Nähere Informationen zu der für dieses Produkt geltenden Philips Gewährleistung finden Sie auf der Philips Website www.philips.com/guarantee. Die Gewährleistung von Philips beeinträchtigt in keinerlei Weise Ihre gesetzlichen Rechte. Wenn Sie keinen Zugang zum Internet haben sollten, wenden Sie sich bitte an Ihr Philips Kundendienstzentrum vor Ort. Die entsprechenden Kontaktdaten können Sie der nachstehenden Liste der Kundendienstzentren entnehmen.

## **EAAHNIKA / GREEK**

#### Αγαπητέ πελάτη

Σας ευχαριστούμε που αγοράσατε αυτό το προϊόν της Philips. Για την εγγύηση της Philips που καλύπτει αυτό το προϊόν, επισκεφθείτε τη διαδικτυακή τοποθεσία της Philips www.philips.com.guarantee στη χώρα σας. Θα βρείτε τη διεύθυνση αυτή στον κατάλογο με τις διαδικτυακές τοποθεσίες των τοπικών αντιπροσωπειών της Philips παρακάτω. Η εγγύηση της Philips δεν επηρεάζει τα νόμιμα δικαιώματά σας. Σε περίπτωση που δεν έχετε σύνδεση στο Διαδίκτυο, επικοινωνήστε με το Κέντρο Εξυπηρέτησης Πελατών της Philips στην περιοχή σας. Τα στοιχεία επικοινωνίας υπάρχουν στον κατάλογο με τα Κέντρα Εξυπηρέτησης Πελατών, που ακολουθεί.

### Italiano / Italian

### Gentile Cliente,

Grazie per avere scelto questo prodotto Philips. Per quanto concerne la garanzia Philips applicabile a questo prodotto, Le consigliamo di consultare il sito internet di Philips www.philips.com/ guarantee. La garanzia Philips non influisce sui Suoi diritti legali. Se non dispone di un collegamento a Internet, si rivolga al servizio consumatori Philips del Suo paese. I dettagli in merito sono forniti nell'elenco dei centri di assistenza clienti Philips di seguito.

## **Nederlands / Dutch**

### Beste klant.

Hartelijk bedankt voor de aankoop van dit Philips-product. Voor de Philips-garantie die van toepassing is op dit product verwijzen wij u naar de Philips-website www.philips.com/guarantee. De garantie van Philips heeft geen invloed op uw wettelijke rechten als klant. Mocht u geen internetaansluiting hebben dan kunt u contact opnemen met de lokale klantenservice van Philips. De contactgegevens hiervan kunt u vinden in de volgende lijst klantenservicecentra.

## Norsk / Norwegian

### Kiære Kunde.

Takk for at du valgte dette produktet fra Philips. Din garanti til produktet finner du på Philips' Internettside www.philips.com/ guarantee. Denne garantien har ingen innvirkning på de rettigheter du ellers måtte ha etter loven. Dersom du ikke har tilgang til Internett, kan du ringe eller skrive til forbrukerkontakten i Philips Norge AS. Kontaktinformasjonen finner du i listen over forbrukerkontakter nedenfor.

## Portugués / Portuguese

### Estimado Cliente,

Agradecemos o facto de ter adquirido este produto da Philips. Relativamente à garantia da Philips que se aplica a este produto, recomendamos que consulte o Web Site da Philips www.philips.com/guarantee. A garantia da Philips não afecta os seus direitos legais. Na eventualidade de não dispor de uma ligação à Internet, contacte com o Centro de Apoio ao Cliente da Philips local. As informações sobre os contactos encontram-se na lista de Centros de Apoio ao Consumidor apresentada a seguir.

## Русский / Russian

### Уважаемый Покупатель!

Благодарим Вас за покупку продукции Phillips. Для гарантии Phillips прилагаемой к этой продукции, мы направляем Вас на веб-сайт компании Phillips www.philips.com/guarantee. Гарантия Phillips не влияет на ваши законные права. Если у Вас нет подключения к Интернету, свяжитесь с местным центром поддержки пользователя Phillips (Consumer Care Center). Подробности связи описаны ниже в списке центра поддержки пользователя (Consumer Care Center).

## Español / Spanish

### Estimado cliente,

Gracias por comprar este producto Philips. En lo que respecta a la garantía, le remitimos al sitio web de Philips www.philips.com/ guarantee. La garantía Philips no afecta a sus derechos legales. Si no dispone de conexión a Internet, póngase en contacto con el centro de atención al cliente de Philips en su país. Los datos de contacto también se detallan a continuación.

## Slovenščina / Slovenian

Spostovani kupec!

Hvala za nakup tega Philipsovega izdelka. Za Philipsovo garancijo za ta izdelek se obrnite na Philipsovo spletno

www.philips.com/guarantee. Philipsova garancija ne vpliva na vaše ustavne pravice. Ce nimate internetne povezave, se obrnite na lokalni Philipsov center za pomoč uporabnikom. Kontaktne podrobnosti so navedene v spodnjem seznamu Philipsovih centrov za pomoč uporabnikom.

## **English**

### Dear Customer,

Thank you for purchasing this Philips product. For the Philips warranty applicable to this product, we refer you to the Philips website www.philips.com/guarantee. In the event you do not have an Internet connection, please contact your local Philips Consumer Care Centre. Contact details are given in the Consumer Care Centres list hereafter.

# مراكز معلومات العملاء

### SHQIPERIA / ALBANIA

Electroservice Rr. Qamil Guranjaku Tirana Phone: +355 4 365 314

#### **NED. ANTILLEN / ANTILLES**

Philips Antillana N.V. Kaminda A.J.E. Kusters 4 Zeelandia P.O. box 3523-3051 Willemstad, Curacao Phone: (09)-4612799

### **ARGENTINA**

Philips Argentina S. A. Centro de Informacion al Usuario Vedia 3892 1430- BUENOS AIRES Phone: (01) - 45442047

### **HAYASTAN / ARMENIA**

**Samgira** Arshakuniants 125A YEREVAN-7 Komitas 58/12 (em 020812) Phone: +374 | 522 278

### ÖSTERREICH / AUSTRIA

Telefon: 0810 00 1203 (Mo./Fr. 08-18 Uhr).

### **AUSTRALIA**

Philips Consumer Electronics Technology Care Centre Level 2, 65 Epping Rd, North Ryde SYDNEY NSW 2113. Phone: 1300 363 391

### AL BAHRAYN / BAHRAIN

Mohammed Fakhron & Brothers **P.O. Box 439** Manama Phone: 973 700424

#### **BANGLADESH**

Philips Service Centre 100 Kazi Nazrul Islam Avenue Kawran Bazar C/A Dhaka-1215 Phone: (02)-812909

### **БЕЛАРУСЬ / BELARUS**

ASTline Ltd. Petrus Brovky st. 17-411 220 072 Minsk Phone: +375 2 841 118

CTI Korolya Street 26 220 004 Minsk Phone: +375 172 105 678

### **BELGIË / BELGIQUE / BELGIUM**

Twee Stationsstraat 80/ 80 Rue des Deux Gares 1070 Brussel/Bruxelles Tel: 070-222 303

#### **BOSNA I HERCEGOVINA / BOSNIA & HERZEGOWINA**

TV Laboratorij Halaci br. 16 Sarajevo BiH 71000 Phone: +387 33 5356 33

#### **BRASIL / BRAZIL**

Philips da Amazonia Ind. Eletr. Ltda. CAIXA POSTAL: No: 21.315 CEP 04602-970 - Sao Paulo -SP Fone: 2121-0203 em Sao Paulo Fone: 0800 701 02 03 nas demais *<u>Incalidades</u>* 

## **БЪЛГАРИЯ / BULGARIA**

Phone: +359 2 975 1410

Pan Service Ltd. j.k. Mladostl, Block IG

Retel Ltd G.M. Dimitrov Blvrd Bl. 60 - entrance G Sofia  $-1172$ Phone: + 359 2 962 4649

#### CANADA

1750 SOFIA

Consumer Service Division 4977 Levy Street Ville St.Lurent, Ouebec H4R2N9 Phone: 1-800-363-7278 (English) Phone: 1-800-661-6162 (Français)

#### **CENTRAL AMERICA & CARIBBEAN**

Philips Caribbean-Panamá, Inc. Calle 50 y Aq. de la Guardia Edif. American International 2nd floor P.O.BOX 873941, Panamá 7 REP. de PANAMA Phone: (507) 223-9544

### CHILE

Philips Chilena S. A. Avenida Santa Maria 0760 P.O. box 2687 SANTIAGO DE CHILE Phone: (02)-730 2230

## 中国 / CHINA

Philips Authorized Service Centre 飞利浦授权服务中心 148 fu Jian Road M 200001 Shanghai 电话: (02)-812909

Philips Authorized Service Centre 飞利浦授权服务中心 801 Dong Feng Road East Guangzhou 510080 电话: ((020)-7766990 传真: ((020)-7766990

Philips Service Logistic Centre 飞利浦服务物流中心 P.O. Box 002-027, Nextage Dep. Store Puding New District 200002 SHANGHAI 电话: ((021)-63511263

Authorized Service Centre 授权服务中心 Building 6, West Street Chong Wen Men, Beijing, Jin Bang Co.

Led. 100051 BEIJING 电话: (010)-65122276

### **COLOMBIA**

Industrias Philips de Colombia S. A. - Division de Servicio Calle 13, No 51-39 Apartado 4282

Bogota Phone:  $(01) - 6235511$ 9800 - 18971 (Toll free)

#### **HRVATSKA / CROATIA**

Philips Representative Office Croatia Kalinovica 3 10000 Zagreb Telefon: 01 3033 754/751/755/731

### ČESKÁ REPUBLIKA / **CZECH REPUBLIC**

Infolinka Philips ¡Safránkova | **155 00 PRAHA 5** Phone: 233099330 Fax: 233099320

## **DANMARK / DENMARK**

Philips Kundecenter Frederikskaj 6 1780 København V Danmark Tlf: 80 88 28 14

### **SUOMI / FINLAND**

Oy Philips Ab, Linnoitustie 11, 02600 Espoo, Helsinki, Finland Puh.: 358-09-6158 0250

## **LA FRANCE / FRANCE**

Service Consommateurs Philips BP 0101 75622 Paris Cédex 13 Téléphone: 08 25 88 97 89  $(60.15$  TTC la minute)

### **SAK'ART'VELO / GEORGIA**

Chimmer Ltd. 8 Baratashvilli street Philips Center 380005 Thilisi Phone: +995 32 99 70 25

### **DEUTSCHLAND / GERMANY**

Telefon: 01805 35 6767 (Mo./Fr. 08-18 Uhr). www.philips.de

## **EAAAE / GREECE**

ΦΙΛΙΠΣ ΕΛΛΑΣ ΑΕΒΕ 25<sup>nc</sup> MAPTIOY 15 **ΤΚ 17778 ΤΑΥΡΟΣ** Τηλέφωνο: 00800 312 212 80 (χρέωση μίας αστικής μονάδας)

### 香港 / HONG KONG

Philips Hong Kong Ltd. 16/F Hopewell Ctr. 17 Kennedy Road **WANCHAL** Phone: 2821-5345

## **MAGYARORSZÁG / HUNGARY**

Philips Hungary Ltd.  $H - 1119$ Budapest, Fehérvári út 84/A Phone: + 36 | 382 | 700

#### भारत / INDIA

Philips India. Bandbox House 254-D Dr.A Besant Road, Worli Bombay 400 025 Phone: (022)-4926611

Customer Relation Centre 7 justice Chandra Madhab Road Calcutta 700 020 Phone: (033)-747333

Customer Relation Centre 3, Haddows Road Madras 600 006 Phone: (044)-8292221

Customer Relation Centre 68, Shivaji Marg<br>New Dehli 110 015 Phone: (011)-5469692

### **INDONESIA**

Philips Group of Companies in Indonesia Il.Buncit Raya Kav. 99-100 12510 Jakarta Phone: (021)-7940040

### **IRELAND**

Philips Electronics Ireland Limited Consumer Information Centre Newstead, Fonthill Industrial Park Dublin 22 Phone: 353-1-7640292.

### **IRAN**

ElectroZoom 50, Mahnaz Street 15336 Tehran Phone: 98 21 8756940

### YISRA'EL / ISRAEL

Electra Trade Ltd. P.O. Box 4455 Rishon Le Zion Phone: 972 3 9530695

### **ITALIA / ITALY**

Philips Consumer Electronic Servizio Consumatori Via G. Casati, 23 20052 Monza - Milano Telefono: 199 118899

#### **OAZAOSTAN RESPUBLIKASY / KAZAKHSTAN**

Classic Service t.o.o. 90 Satpaev Street 480046 Almaty Phone: + 7 3 272 464 483

## 한국 / KOREA

Philips Korea Ltd. Philips House C.P.O. box 3680 260-199 Itaewon-Dong Yongsan-Ku Seoul 140-202 Phone: (02)-5961195/1196 Phone: (02)-5967632/76325

### AL KUWAYT / KUWAIT

Yusuf Alghanim & Sons P.O. Box 223 13003 Safat Phone: 965 484 2988/4565

# مراكز معلومات العملاء

新加坡 / SINGAPORE

Consumer Service Dept.

**SLOVAK REPUBLIC** 

Tel.: +421 2 502 65 101

Philips Slovenija, d.o.o.

Telefon: 01 280 95 22

**SOUTH AFRICA** 

South African Philips

P.O. box 58088

Newville 2114

S.V. Div. 195 Main R.D.

Martindale, Johannesburg

Phone: +27 | | 47 | 62 | 2

ESPAÑA / SPAIN

C/Martinez Villergas, 49,

Teléfono: 902-11 33 84

**ோரை / SRI LANKA** 

Hayley's Consumer Products Ltd.

Philips Ibérica, S.A.

28027 MADRID

53A, Ward Place

164 85 Stockholm

Tel.: 08-598 522 50

**SWITZERLAND** 

Philips Info Center

8957 Spreitenbach

Tel.: 0844 800 544

Fegistrasse 5

Phone: 94 75 336652

**SVENSKA / SWEDEN** 

Kundtjänst, Sound and Vision

SCHWEIZ/SUISSE/SVIZZERA /

Colombo<sub>7</sub>

Philips AB

Knezoz stradon 94

1000 Ljubljana

**SLOVENIJA / SLOVENIA** 

Philips Slovakia, s.r.o.

¢Skultétyho I

832 27 Bratislava

Singapore 1231

Phone: 3502000

Philips Singapore Private Ltd.

Lorong 1, Toa Payoh., P.O. box 340

SLOVENSKÁ REPUBLIKA /

#### **LUBNAN / LEBANON**

A-Z electronics P.O. Box 11 2833 Beyruth Phone: 961 | 684900

#### LUXEMBOURG/ **LUXEMBURG** Twee Stationsstraat 80/

80 Rue des Deux Gares 1070 Brussel/Bruxelles Tel.: 00-32-70 222 303

#### РЕПУБЛИКА МАКЕДОНИЈА/ **MACEDONIA** C.S.S.

Vasil Glavinov 3, blok 10 91000 SKOPIE Phone: +389 2 109 857

### **MALAYSIA**

Philips Malaysia Sdn.Berhad Service **Dept.** No.51, sect.13 Jalan University 46200 Petaling Jaya, Selagor P.O.box 12163 50768 Kuala Lumpur Phone: (03)-7562144

### **MAURITIUS**

Ireland Blyth Ltd Tamatave Street Port Louis Phone: 230 212 6061

### **MEXICO**

Norte 45 No. 669 Col. Industrial Vallejo C. P. 02300 MEXICO, D.F Phone: 18005046200

#### **MAROC/MOROCCO**

Philips Electronique Maroc. 304,BD Mohamed V Casablanca Phone: 02 2302992

### **NEW ZEALAND**

Philips New Zealand Ltd. Consumer Help Desk 2 Wagener Place Mt. Albert P.O. box 1041 Auckland Phone: 0800 477 999 (toll free)

#### **NEDERLAND /** The NETHERLANDS

Philips Consumentenlijn Postbus 102 5600 AC Eindhoven Tel: 0900-8406 (10 Euro cent per min.).

### **NORGE / NORWAY**

Philips Norge AS Sandstuveien 70 PO Box | Manglarud, N-0012 Oslo Tif: 22-748 250

#### OMAN

Mustafa & Sultan Electronics P.O. Box 3340 112 Ruwi Phone: 968 565553

#### PAKISTAN باكستان

Philips Electrical Ind. of Pakistan F-54, S.I.T.E, P.O. Box 7101 75730 Karachi Phone: (021)-2560071-82

Philips Consumer Service Centre 168-F, Adamjee road Rawalpindi Cantt. Phone: (051)-580902-3

### **PARAGUAY**

#### Philips del Paraguay S.A.

Avenida Artigas 1519 Casilla de Correos 605 Asimcion Phone: (021)-211666

#### PERU

Philips Peruana S.A. Customer Desk Comandante Espinar 719 Casilla 1841 Lima. 18 Phone: 51-1-2136243

### PILIPINAS / PHILIPPINES

Philips Electronics and Lighting Inc. 106 Valero St. Salcedo-Village Makati, Metro Manilla Phone: (02)-8100161

## **POLSKA / POLAND**

Philips Polska Sp. z.o.o. Al. Jerozolimskie 195 B 02-222 WARSZAWA Phone: 022 571 0 571 Fax: 022 571 0 012

#### **PORTUGAL** Philips Portuguesa, S.A.

Rua Dr. António Loureiro Borge, nr. 5 Arquiparque, Miraflores P-2795 L-A-VEHLA Telefone: 351-21-4163063

#### **OATAR** Almana & Partners

звонок)

P.O. Box 49 Doha Phone: 974 4422221

**SAUDI ARABIA** 

Phone: 966 2 629 2929

P.O. Box 704

Beotronic d.o.o.

Zarka Zrenjanina 4

**I 1000 BEOGRAD** 

beotron@bitsyu.net

leddah

#### **РОССИЯ / RUSSIA** Информационный Центр Филипс Тел./факс: (095) 961-11-11

Тел./факс: 8-800-200-08-80

(бесплатный междугородный

United Yusuf M. Naghi Est. Ltd.

SRBIJA I CRNA GORA /

Phone: +381 114 440 841

Phone: +381 113442114

SERBIA AND MONTENEGRO

AL ARABIYAH AS SUUDIYAH /

**SURIYAH / SYRIA** Soukkar Company P.O. Box 468 Aleppo Phone: 963 21 234994

> 台灣 / TAIWAN Philips Taiwan Ltd. Nr 96 Section 1, Chien-Kuo N.Road TAIPFI Phone: (02)-382-4567

#### **JUMHURII TOJIKISTON / TAJIKISTAN**

Vostok o.o.o. 1/1 Chekhov Street, 734013 Dushanbe Phone: +992 372 214 994

#### **THAILAND**

Philips Electronics (Thailand) Ltd. 209/2 Sanpavut Road - Bangna Bangkok 10260 Phone: (02)-3980141/3980790

#### TÜRKIYE / TURKEY

Turk Philips Ticaret A.S. Yukari Dudullu Organize Sanayi Bolgesi 2. Cadde No:22 81260 Umraniye/Istanbul Phone: 0800 261 33 02

#### *YKPAÏHA / UKRAINE*

ComeLItd. Shevchenko str 32, 1st Floor 49000 DNEPROPETROVSK Phone: +380 563 701 510

**Topaz Service** 28A, Kikvidze St. 252103 KIFV Phone: + 380 442 542 392

#### AL IMARAT AL ARABIYAH AL MUTTAHIDAH / **UNITED ARAB EMIRATES**

Al Ghandi Electronics P.O.Box 9098 Dubai Phone: 971 4 3376600

Gulf Electronics P.O. Box 2133 Abu Dhabi Phone: 971 2 5553 754

### **UNITED KINGDOM**

Philips CE, The Philips Centre, 420 - 430 London Road, Croydon, Surrey CR9 3OR Phone: 0870 900 9070

### **URUGUAY**

Ind.Philips del Uruguay S.A. Avenida Uruguay 1287 Customer Help Desk I I 100 Montevideo Phone: (02)-923392

#### **USA**

Philips Consumer Electronics P.O Box 520890 MIAMI, Fl. 33152 Phone: (800)531 - 0039 (Toll free) Toll number: (402) 536 - 4171

#### **VENEZUELA**

Industrias Venezolanas Philips S.A. Apartado Postal | 167 Caracas 1010-A Phone: 02-2377575

Free Manuals Download Website [http://myh66.com](http://myh66.com/) [http://usermanuals.us](http://usermanuals.us/) [http://www.somanuals.com](http://www.somanuals.com/) [http://www.4manuals.cc](http://www.4manuals.cc/) [http://www.manual-lib.com](http://www.manual-lib.com/) [http://www.404manual.com](http://www.404manual.com/) [http://www.luxmanual.com](http://www.luxmanual.com/) [http://aubethermostatmanual.com](http://aubethermostatmanual.com/) Golf course search by state [http://golfingnear.com](http://www.golfingnear.com/)

Email search by domain

[http://emailbydomain.com](http://emailbydomain.com/) Auto manuals search

[http://auto.somanuals.com](http://auto.somanuals.com/) TV manuals search

[http://tv.somanuals.com](http://tv.somanuals.com/)